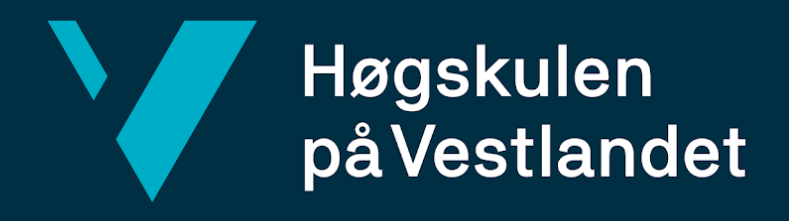

# **BACHELOROPPGAVE**

## **VR assistert eksponeringsterapi for achluofobi og klaustrofobi**

## **VR assisted exposure therapy for achluophobia and claustrophobia**

## **Sebastian Misje Jonassen og Mathias Nupen**

Dataingeniør

Fakultet for ingeniør- og naturvitskap (FIN)/Institutt for datateknologi, elektroteknologi og realfag/Dataingeniør Harald Soleim (fylles ut etter avtale med veileder) 23.05.22

Jeg bekrefter at arbeidet er selvstendig utarbeidet, og at referanser/kildehenvisninger til alle kilder som er brukt i arbeidet er oppgitt, *jf. Forskrift om studium og eksamen ved Høgskulen på Vestlandet, § 10.*

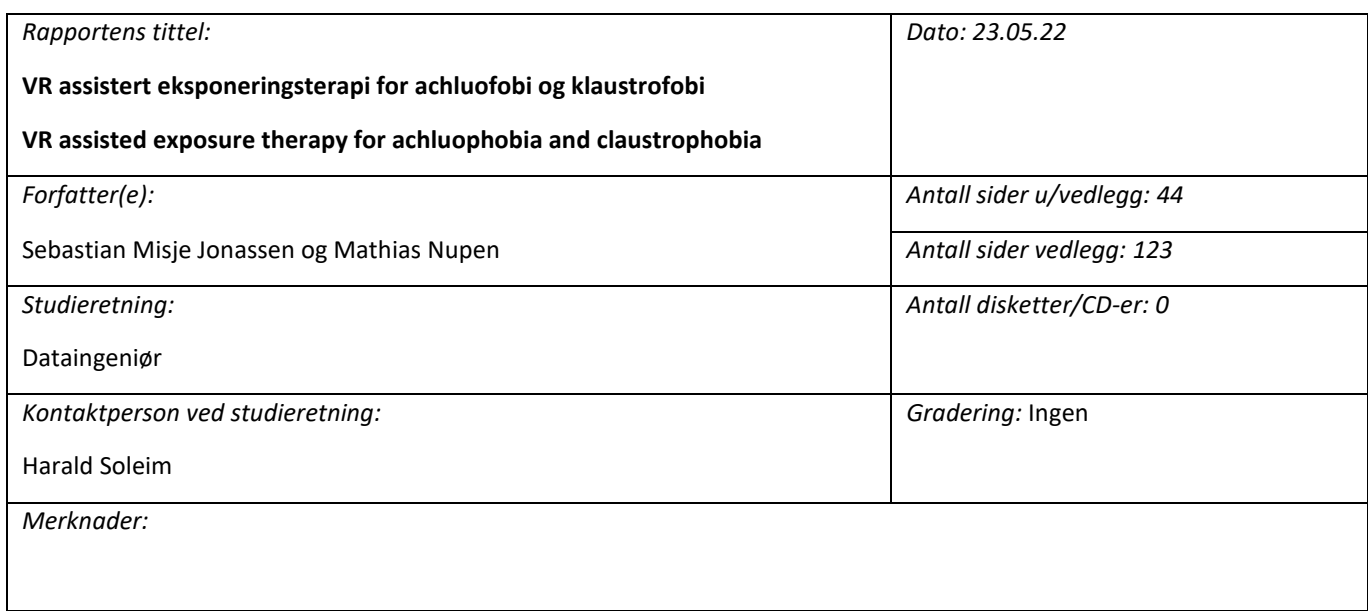

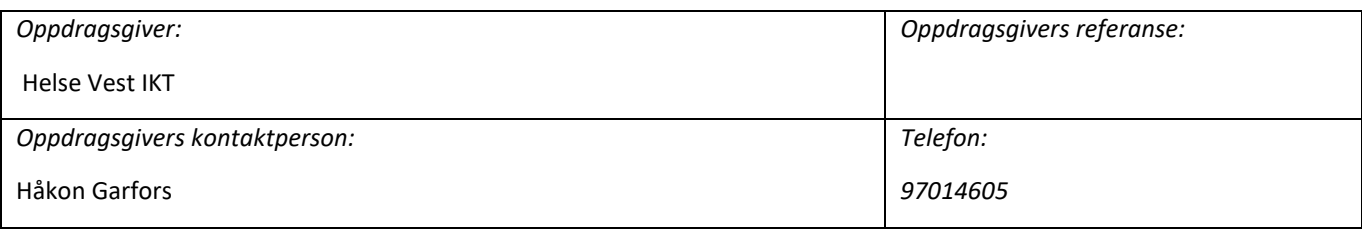

#### *Sammendrag:*

Målet for dette prosjektet var å utvikle en VR-applikasjon som kan brukes i eksponering for achluofobi og klaustrofobi. Denne applikasjonen har blitt utviklet i samarbeid med Helse Vest IKT og klinikk psykisk helsevern for barn og unge. VRapplikasjonen simulerer en skogsscene med telt hvor tid og vær kan styres.

#### *Stikkord:*

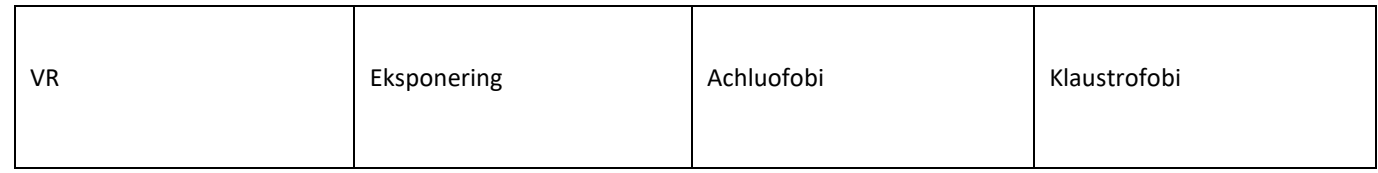

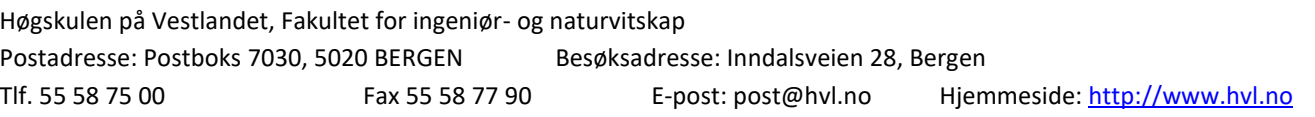

#### <span id="page-2-0"></span>**FORORD**

Gruppen vil gjerne takke alle støttespillerne som har hjulpet til i dette prosjektet. Uten dem ville utviklingen av en fungerende applikasjon ha vært mer komplisert og resultatet hadde vært mindre tilfredsstillende. Støttespillerne innebærer Thomas Fiskeseth Larsen og Håkon Garfors fra Helse Vest IKT som har stilt opp med teknisk kunnskap og nødvendige modeller og verktøy i prosjektet. Videre har vi Paul Joachim Bloch Thorsen som har stilt opp som domeneekspert i forhold til fobier og har hjulpet til med å utvikle og forbedre ideen i startfasen av prosjektet. Sist, men ikke minst er veilederen for gruppen Harald Soleim som har hjulpet gruppen med skriving og oppsett av utviklingen i prosjektet. Han har også hjulpet til med å få kontakt med oppdragsgiver og hva gruppen har måtte videresende til dem.

Her er en lenke til to videoer som viser frem det som er i applikasjonen. <https://youtube.com/playlist?list=PL6WKbW6CBbDgviTgaeLiv3Z70DAC0dJFt>

### <span id="page-3-0"></span>**INNHOLDSFORTEGNELSE**

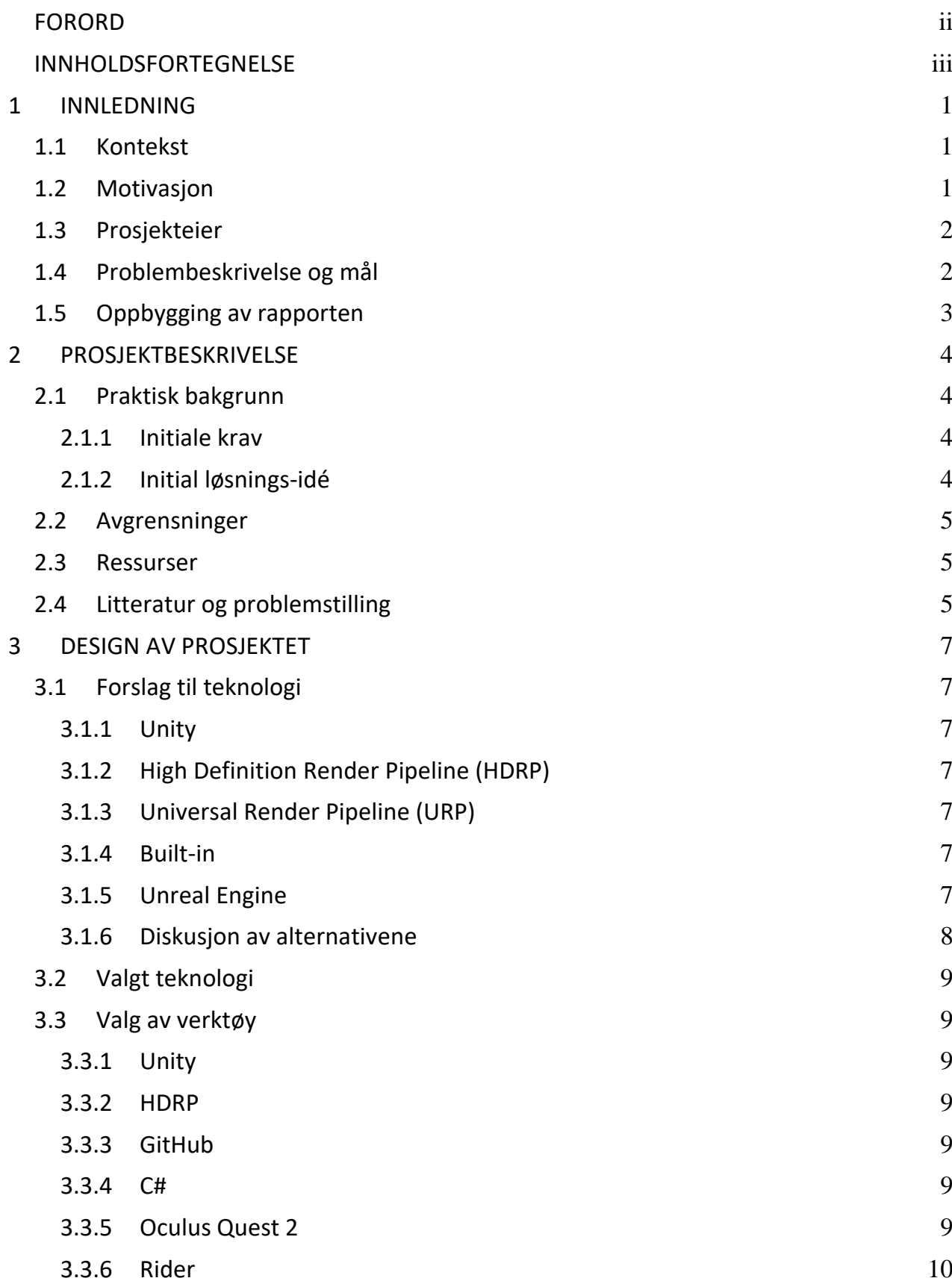

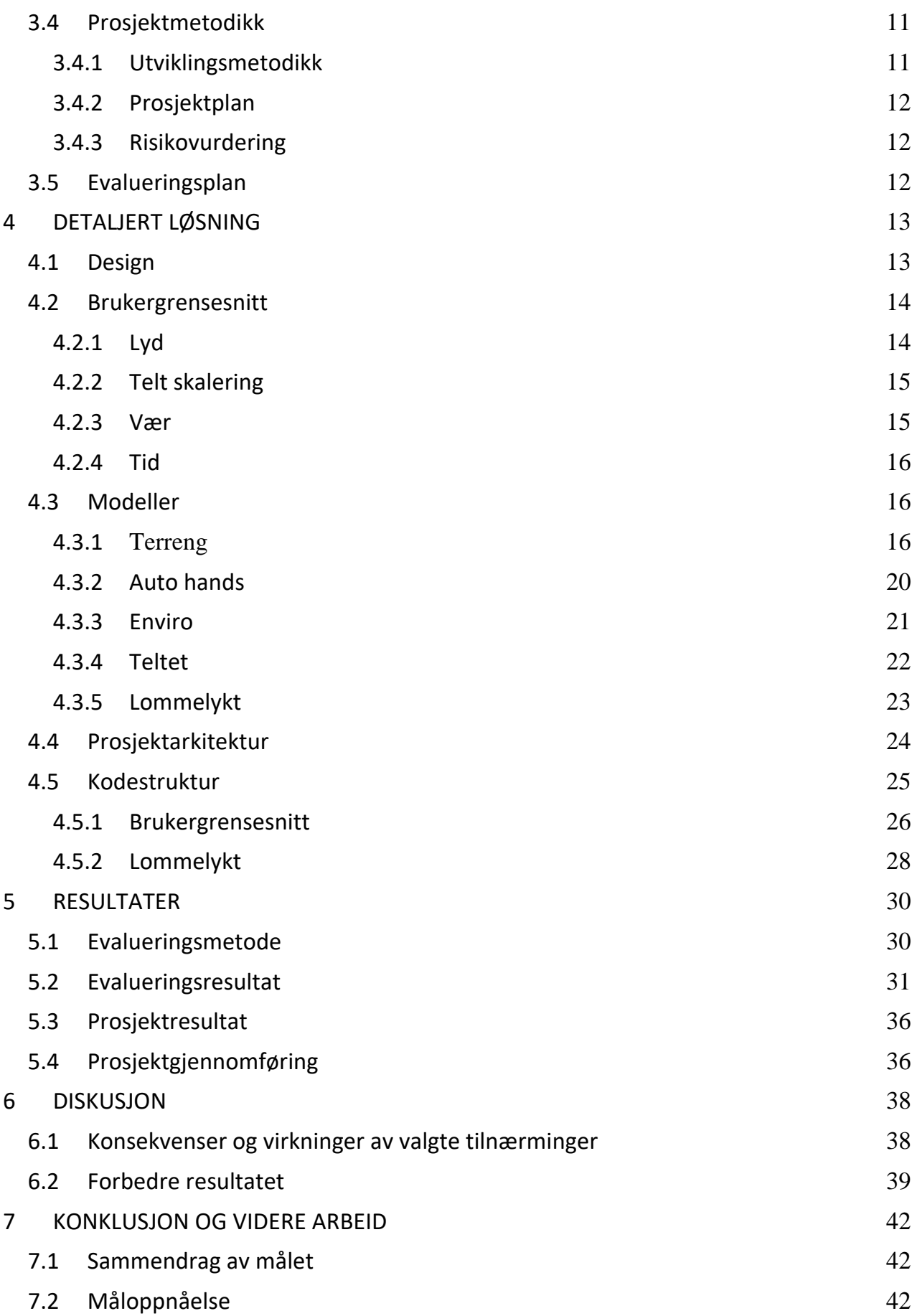

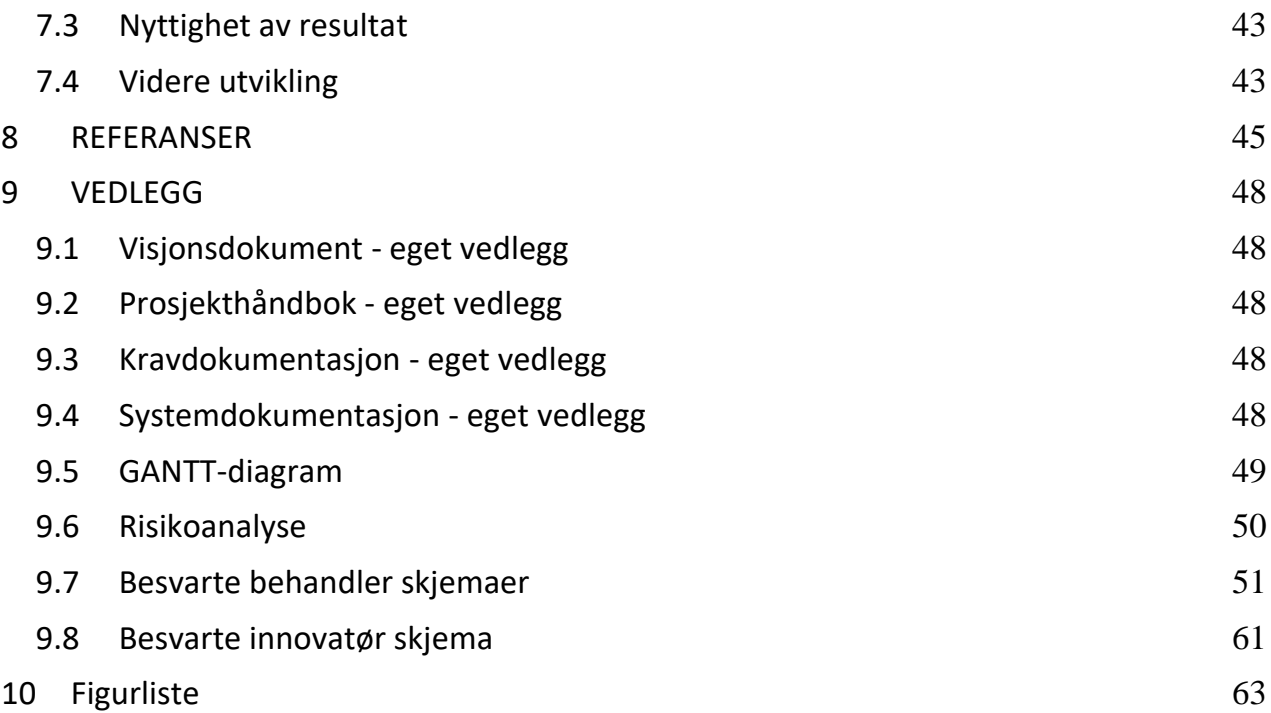

## <span id="page-6-0"></span>**1 INNLEDNING**

#### <span id="page-6-1"></span>**1.1 Kontekst**

Haukeland Universitetssykehus (HUS) har et eget virtual reality (VR)-rom som blir brukt til trening, aktivisering og spilling i både somatiske og psykiatriske sammenhenger. Klinikk psykisk helsevern for barn og unge (PBU) ønsker å videreutvikle sine behandlinger mot forskjellige fobier. Ved å bruke VR-teknologi kan det bli mulig å tilby eksponeringsterapi på en trygg og effektiv måte. Eksponeringsterapi er en behandlingsform innen klinisk psykologi og psykiatri hvor en pasient blir utsatt for situasjoner som personen er redd for i en kontrollert og systematisk form (Malt, 2022).

Prosjektet er et samarbeidsprosjekt mellom Helse Vest IKT og PBU for masterstudenter ved Høgskulen på Vestlandet (HVL), men er gjort tilgjengelig som bacheloroppgave. Prosjektet går ut på å utvikle VR-programmer som skal assistere behandlere som bruker eksponeringsterapi for å behandle pasienter. VRapplikasjonene laget for eksponering mot cynofobi (hundefobi) (Fossum et al., 2021) og eksponering for heisfobi (Helle, 2022) er to tidligere resultater av dette samarbeidet.

#### <span id="page-6-2"></span>**1.2 Motivasjon**

En fobi er en irrasjonell frykt for noe som er regnet som ufarlig. Der er mange barn og unge som har en slik frykt, og denne typen frykt kalles en fobi. En fobi kan føre til problemer i atferd og interaksjoner med andre mennesker og aktiviteter. Det kan derfor være viktig å trene på å tåle situasjoner de er redd for slik at de kan leve et normalt liv uten psykiske problemer. Dermed er det viktig at helsetjenester har tilgang på utstyr som kan hjelpe til med å eksponere pasienten for scenarioer hvor deres frykt kan utløses. Et godt verktøy for å løse dette problemet er VR som tillater programmerere og psykiatere å produsere en realistisk scene som kan brukes til eksponeringen (Reger and Gahm, 2008).

Gruppen ønsket å utvikle et produkt som skal assistere psykiatere under eksponering for achluofobi (mørkeredsel) og klaustrofobi (redsel for trange rom). Dette kan oppnås på mange måter og det er derfor viktig med god kommunikasjon mellom gruppen og oppdragsgiver for å sikre et godt produkt.

#### <span id="page-7-0"></span>**1.3 Prosjekteier**

Helse Vest IKT er et aksjeselskap som leverer alle IKT-tjenester til spesialisthelsetjenesten i Helse Vest. De har som mål å forbedre helsetjenesten med innovativ bruk av IKT-løsninger (Helse Vest IKT, n.d.). PBU er en klinikk som gir spesialiserte helsetilbud til barn og unge (0-18 år) med psykiske problemer, og deres pårørende (Helse Bergen, 2022). Helse Vest IKT og PBU stiller begge som prosjekteier til denne oppgaven.

Samarbeidsteamet i denne oppgaven bestod av innovatørene ved Helse Vest IKT Håkon Garfors og Thomas Fiskeseth Larsen og psykiater og seksjonsleder ved Barneposten på PBU Paul Joachim Bloch Thorsen. Håkon og Thomas deltok med domene kunnskap innen VR-utvikling og Paul Joachim deltok som domeneekspert på fobi og psykiatri

#### <span id="page-7-1"></span>**1.4 Problembeskrivelse og mål**

Prosjektet hadde som mål å eksponere pasienter som lider av achluofobi og/eller klaustrofobi gjennom å simulere overnatting i et telt i skogen. Overnatting i telt er et problem for mange ettersom at de som lider av klaustrofobi vil kunne oppfatte at teltet føles trangt og lukket. De som lider av achluofobi vil kunne oppleve at mørket som kommer om natten og tankene om at man ikke er alene i skogen kan føre til angst. Derfor vil et program hvor disse parametrene kan justeres på kunne hjelpe de som lider av disse fobiene.

Gruppen har søkt, men har ikke funnet tilsvarende produkter som eksponerer pasienter gjennom lignende scenarioer. Derav hadde gruppen som mål å utvikle et Minimum Viable Product (MVP) av en VR-applikasjon som skal kunne assistere behandlere når de bruker eksponeringsterapi i behandling av achluofobi og klaustrofobi.

Ved å gjennomføre dette målet ville gruppen svare på følgende problemstillingen. Hvordan kan VR-teknologi brukes til utvikling av et verktøy som kan assistere eksponeringsterapi i behandling av achluofobi og klaustrofobi?

For at produktet som blir utviklet skal kunne evalueres i henhold til problemstillingen ønsker gruppen å stille følgende forskningsspørsmål til prosjektet:

Er produktet virkelighetsnært nok til at brukeren kan leve seg inn i scenarioet?

Er produktet enkelt og intuitivt nok å bruke til at en behandler som ikke har god kunnskap innen VR kan bruke den?

Det var utfordrende å teste med pasienter. Dette skyldes protokoller og lover som er på plass for å beskytte helseopplysninger til privatpersoner og spesielt barn og unge. Testing og forskning med barn og unge er ikke lovlig uten en godkjent søknad til Regionale komiteer for medisinsk og helsefaglig forskningsetikk (REK) (helseforskningsloven, 2022, kapittel 3 til 5). Det kan være vanskelig å få godkjent en slik søknad innenfor tiden gruppen har til å fullføre prosjektet. Videre må også alle spørsmål gruppen ønsker å stille sendes inn og godkjennes før de kan brukes til testing. Prosessene for å få godkjent disse søknadene er tidkrevende og med den tiden gruppen hadde til rådighet ville dette vært vanskelig å få gjennomført.

### <span id="page-8-0"></span>**1.5 Oppbygging av rapporten**

**Kapittel 1 - Innledning**: Forteller hvorfor gruppen har dette prosjektet, hvem dette prosjektet er interessant for samt motivasjon, mål og problemstillingen til dette prosjektet.

**Kapittel 2 - Prosjektbeskrivelse**: Forteller om bakgrunnen til prosjektet. hvilke avgrensninger gruppen må ta og hvilke ressurser gruppen har til rådighet samt tidligere litteratur for prosjektet.

**Kapittel 3 - Design av prosjektet**: Forteller om forslag og valg av teknologi og verktøy i utviklingen sammen med metoder for utviklingen og planen for evalueringer av prosjektet.

**Kapittel 4 - Detaljert løsning**: Forteller hvordan vi gikk frem med prosjektet, valg vi gjorde underveis og gir forklaringer på redskaper og rammeverk vi har tatt i bruk.

**Kapittel 5 - Resultater**: Forteller om prosjektets resultater og viser frem tilbakemeldinger fra brukerevalueringer.

**Kapittel 6 - Diskusjon**: Diskuterer konsekvenser av valg vi har tatt og hva som kunne ha blitt gjort bedre.

**Kapittel 7 - Konklusjon og videre arbeid**: Konkludere hvorvidt vi har nådd målene som ble satt ved starten av utviklingen. Diskuterer prosjektets relevans for oppdragsgiver samt andre og hva som burde gjøres i videre utvikling.

## <span id="page-9-0"></span>**2 PROSJEKTBESKRIVELSE**

#### <span id="page-9-1"></span>**2.1 Praktisk bakgrunn**

#### <span id="page-9-2"></span>**2.1.1 Initiale krav**

Det var satt klare mål til prosjektoppgaven. Det skulle utvikles et VR-program som skal være til hjelp i eksponeringsterapi for barn og unge. Programmet skulle også kunne brukes på alle typer VR-briller. Oppdragsgiver hadde også et ønske om at programmet ble utviklet i Unity, ettersom at de har best erfaring med denne spillmotoren. Gruppen valgte achluofobi og klaustrofobi fra en liste av fobier som ble gitt ut av oppdragsgiver. Programmet skal ha dynamiske parametre som skal forandre på hvordan elementer i programmet oppfører seg. Disse parametrene har kommet frem etter møter med oppdragsgiver og psykiater fra PBU. Disse parametrene er:

- Å kunne justere på hvilket vær som er aktivt
- Å kunne justere på størrelsen på teltet
- Å kunne justere på tiden på døgnet i programmet

Begrunnelsen for at disse tre parametrene ble valgt ligger i at behandler skulle ha god frihet til å tilpasse scenarioet etter brukerens behov. Hvilket vær som er aktivt, har en del å si for atmosfæren i applikasjonen. For at brukeren skulle kunne eksponeres for klaustrofobiske omgivelser var det viktig at størrelsen på teltet kunne justeres av behandler. Muligheten til å kontrollere tiden tillater behandleren å justere lyset og scenen for å tilpasse eksponering for mørke. Dette var de viktigste kravene som ble prioritert. Se vedlegg 9.1 for en fullstendig oversikt over funksjonelle og ikke funksjonelle krav.

Domeneeksperten har vært klar på at pasienten bør ha tilgang på en lommelykt. Dette vil virke betryggende for brukeren.

#### <span id="page-9-3"></span>**2.1.2 Initial løsnings-idé**

Basert på ønsker fra produkteier hadde gruppen valgt å utvikle en VR-applikasjon i Unity. Applikasjonen skal simulere det å overnatte alene i et telt i skogen. Gruppen har i dialog med psykiater blitt enige om at én teltmodell var nok, hvor pasienten skal kunne bevege seg fritt i og rundt dette teltet og skal ha mulighet til å bruke lommelykt hvis det er ønskelig. Behandleren skal kunne bestemme hvilket vær og hvilken tid på døgnet som er aktivert gjennom hele eksponeringsøkten. Det var

viktig at applikasjonen ble virkelighetsnær for å forbedre effekten av eksponeringen (Botella et al., 2017).

#### <span id="page-10-0"></span>**2.2 Avgrensninger**

Oppgaven slik den ble gitt av oppdragsgiver var åpen og la opp til at gruppen selv kunne komme med ideer og forslag til hvordan programmet kunne utformes. Disse ideene og forslagene ble enten avslått eller godkjent av oppdragsgiver. Gruppen valgte å utvikle en VR-applikasjon som inneholder en skogsscene med telt for å eksponere brukeren for achluofobi (mørkeredsel) og klaustrofobi (redsel for trange plasser) i et kontrollert miljø.

Gruppen har gjennom diskusjon med oppdragsgiver bestemt seg for kun å inkludere et telt i scenen da det ikke er nødvendig med flere i første omgang. Dette vil bli diskutert i kapittel 7 hvor vi går nærmere inn på hva som kan gjøres for å forbedre produktet.

#### <span id="page-10-1"></span>**2.3 Ressurser**

For å utvikle produktet hadde gruppen behov for tilgang til VR-briller for å teste programmet underveis i utviklingen. Gruppen hadde også behov for tilgang til kraftige datamaskiner for å redusere tidsbruken med å laste inn scenen og starte applikasjonen. Produktet har blitt utviklet i Unity, hvor JetBrains Rider har blitt brukt til å endre og skrive kode. Modellene og verktøyene vi har brukt underveis i utviklingen er kjøpt av ressurspersoner ved Helse Vest IKT.

Eksterne ressurspersoner i prosjektet er som nevnt i kapittel 1.3 innovatørene ved Helse Vest IKT Håkon Garfors og Thomas Fiskeseth Larsen og psykiater og seksjonsleder ved Barneposten på PBU Paul Joachim Bloch Thorsen.

Harald Soleim, høyskolelektor ved HVL, har vært veileder og intern ressursperson.

#### <span id="page-10-2"></span>**2.4 Litteratur og problemstilling**

Behandling av angst og spesifikke fobier med virtual reality exposure therapy (VRET) blir mer og mer vanlig. Det finnes derimot en mangel på metaanalyser som forbedrer forståelsen på hvor klinisk effektivt VRET er i å redusere angst utfall (Parsons and Rizzo, 2008).

Parsons and Rizzo (2008) utførte en metaanalyse på 21 forskjellige artikler som alle evaluerte angst og/eller fobier før og etter VRET. De fant ut at VRET hadde en statistisk stor effekt på alle angst- og fobi-grupperinger som ble evaluert. Studiet

viser at VRET ser ut til å være effektivt fra et klinisk psykologisk ståsted basert på de få artiklene som er undersøkt. En må være noe kritisk til innholdet i metaanalysen siden kvaliteten på visse aspekt av dataene er mangelfull.

Parsons and Rizzo (2008) konkluderte likevel med at VRET er relativt effektivt fra et psykoterapeutisk ståsted med pasienter som er nøye utvalgt. VRET har vist seg å redusere angst og fobi symptomer hos pasienter. Det er derimot nødvendig med flere studier som forsker på effektiviteten av VRET som behandling.

## <span id="page-12-0"></span>**3 DESIGN AV PROSJEKTET**

#### <span id="page-12-1"></span>**3.1 Forslag til teknologi**

#### <span id="page-12-2"></span>**3.1.1 Unity**

Unity er en spillmotor og Integrated Development Environment (IDE) utviklet av Unity Technologies. Spillmotoren er utviklet for å være et kraftig redskap som er enkelt å bruke og lære seg. Verktøyet kan brukes til utvikling av interaktive 2D og 3D produkter. Denne motoren er en av de mest populære motorene innen spillutvikling. Unity ble utgitt i 2005 og har siden økt kraftig i popularitet (Sinicki, 2022).

#### <span id="page-12-3"></span>**3.1.2 High Definition Render Pipeline (HDRP)**

HDRP er en ferdigbygget scriptable render pipeline (SRP) som er bygget av Unity. En render pipeline er en rekke operasjoner som viser det som er i en scene på en skjerm (Unity - Manual: Render pipelines, 2022). HDRP har støtte for å lage nyskapende grafikk med høy oppløsning og god bildekvalitet for avanserte systemer (Unity - Manual: Using the High Definition Render Pipeline, 2022).

#### <span id="page-12-4"></span>**3.1.3 Universal Render Pipeline (URP)**

URP er en ferdigbygget scriptable render pipeline (SRP) som er bygget av Unity. URP gjør det mulig å raskt lage optimalisert grafikk for en rekke plattformer (Unity - Manual: Using the Universal Render Pipeline, 2022).

#### <span id="page-12-5"></span>**3.1.4 Built-in**

"Built-in" er standard render pipelinen som følger med Unity. Det er en eldre render pipeline som er laget for generelt bruk. Den er ikke mulig å konfigurere på samme måte som de som er laget med SRP (Unity - Manual: Using the Built-in Render Pipeline, 2022).

#### <span id="page-12-6"></span>**3.1.5 Unreal Engine**

Unreal Engine er en spillmotor utviklet av Epic Games. Motoren er utviklet med hensyn til enkel bruk og høy grafikk med god ytelse. Unreal Engine kan brukes til mange forskjellige 3D-prosjekter. Unreal ble utgitt i 1998, men har sett sin største økning i popularitet de siste årene etter store oppgraderinger (Real-time round-up 2022).

#### <span id="page-13-0"></span>**3.1.6 Diskusjon av alternativene**

Unreal Engine legger vekt på topp kvalitets grafikk og en brukervennlig utforming for å forenkle utviklingsprosessen. Utviklingen i spillmotoren kan gjøres ved bruk av C++ scripts eller et system kalt "blueprints" som stiller ferdiglaget kode til bruk i et grafisk grensesnitt. Denne motoren kunne ha vært et godt valg til utviklingen selv om gruppen mangler erfaring med verktøyet.

Unity har flere valgmuligheter til pipelines. HDRP inneholder en kraftig grafikkprosessering med høy kvalitet. URP og "Built-in" har lavere kvalitet på grafikken, men har bedre støtte for flere plattformer. Gruppen har noe erfaring med utvikling i Unity sin "Built-in" pipeline, men manglet erfaring med HDRP og URP. Dette vil si at gruppen måtte ha brukt noe tid på å gjøre seg kjent med funksjoner i pipeline-ene før de kunne blitt tatt i bruk. Script-språket i Unity er C# som passet godt siden gruppen allerede har litt erfaring med dette kodespråket og Java som er av lignende stil.

URP hadde vært et godt valg dersom produktet ikke hadde hatt krav om å være virkelighetsnært. URP hadde tillatt gruppen å produsere et produkt med god grafikk og bildehastighet. Dette er ideelt for utvikling av VR-applikasjoner, men URP har dårligere bildekvalitet enn HDRP. Denne mangelen på kvalitet kunne ha ført til mindre innlevelse i applikasjonen og eksponeringen kunne dermed gått tapt.

HDRP har bedre grafiske muligheter enn URP og "Built-in", men krever mer av grafikkortet HDRP har innebygget volumetrisk lys<sup>1</sup> og subsurface scattering (SSS)<sup>2</sup> som var ønskelig å ha i det endelige produktet. Dette førte til at gruppen sparte tid i utviklingen. Valg av en tyngre render pipeline slik som HDRP fører til at applikasjonen må optimaliseres i en større grad med tanke på å velge URP eller "Built-in"

"Built-in" pipelinen er som tidligere nevnt laget for å brukes til flest mulige typer prosjekt. De fleste ressursene, 3D-modeller og verktøy, i Unity Asset Store er laget for denne pipelinen og kalles for assets. Dette gjorde "Built-in" til et godt valg til et variert prosjekt hvor en ønsker å bruke assets fra Unity Asset Store. Alle assetsene gruppen brukte i prosjektet hadde derimot god støtte for HDRP og URP. Dermed var "Built-in" et dårligere valg av pipeline for gruppens prosjekt.

 $<sup>1</sup>$  (What is Volumetric Lighting, 2022)</sup>

 $^{2}$  (Understanding Subsurface Scattering, 2022)

#### <span id="page-14-0"></span>**3.2 Valgt teknologi**

Valget av teknologi som ble brukt falt på Unity med HDRP som render pipeline. Dette ble bestemt etter diskusjon med samarbeidsteamet ettersom de ønsket Unity som spillmotor og anbefalte HDRP for gruppens bruk. Gruppen hadde selv sett på forskjeller på den samme scenen i URP og HDRP og var imponert over grafikken som ble realisert med HDRP. Oppdragsgiver hadde et ønske om at gruppen skulle bruke Unity i utviklingen av applikasjonen. Dette er noe av grunnen til at gruppen valgte å anvende Unity.

#### <span id="page-14-1"></span>**3.3 Valg av verktøy**

#### <span id="page-14-2"></span>**3.3.1 Unity**

Forklart under kapittel 3.1.1. og begrunnet under kapittel 3.1.3.

#### <span id="page-14-3"></span>**3.3.2 HDRP**

Forklart under kapittel 3.1.1.1 og begrunnet under kapittel 3.1.3.

#### <span id="page-14-4"></span>**3.3.3 GitHub**

GitHub er en skytjeneste som utviklere kan bruke for å lagre og ha kontroll på koden sin og kontrollere forandringer som har blitt gjort. Den bruker versjonskontrollsystemet Git for å gjøre dette mulig (What Is GitHub?, 2022). GitHub har gjort det mulig for gruppen enkelt å kunne dele forandringer som blir gjort i prosjektet på en oversiktlig og brukervennlig plattform.

#### <span id="page-14-5"></span>**3.3.4 C#**

C# er et moderne, objekt orientert, komponent orientert og typesikkert programmeringsspråk utviklet og vedlikeholdt av Microsoft. Språket deler likheter med andre språk i "C-familien", som C, C++ og Java. C# programmer kjører på .NET plattformen til Microsoft (A Tour of C# - C# Guide, 2022).

Som nevnt i kapittel 3.1.6 blir C# brukt til scripts i Unity. Derfor blir C# programmeringsspråket som blir brukt i dette prosjektet.

#### <span id="page-14-6"></span>**3.3.5 Oculus Quest 2**

Oculus Quest 2 er andre generasjon av Oculus sin frittstående VR-brille serie. Brillene krever ingen tilkobling til en ekstern pc for å kjøre, men de kan kobles opp mot en pc dersom dette er ønskelig. Dette kan gjøres ved hjelp av en "link cable" eller gjennom "Air Link". "Link cable" må være en USB-C-kabel av høy kvalitet som

støtter for deling av data og strøm (Oculus Link Compatibility, 2022). "Air link" kobler Quest 2 til en pc gjennom WiFi. Fordelen med å bruke enten "Link cable" eller "Airlink" er at bildene blir prosessert på pc-en og ikke på VR-brillene. Dette tillater høyere kvalitet på grafikken i brillene. Gruppen har utelukkende brukt «Link Cable» gjennom dette prosjektet ettersom applikasjonen er ment for å brukes med en pc skjerm hvor behandleren kan styre eksponeringen. Link modus tillater også utvikleren å starte applikasjonen uten å bygge og flytte på den hver gang noe skal testes.

Gruppen har fått tilgang på en Quest 2 brille gjennom HVL, og begge gruppemedlemmene har gått til innkjøp av denne brillen selv. Dette gjorde utviklingen raskere ettersom at gruppen kunne raskere teste funksjonaliteter som kun kunne testes i VR.

#### <span id="page-15-0"></span>**3.3.6 Rider**

Rider er en kryssplattform .NET IDE utviklet av JetBrains (Rider: The Cross-Platform .NET IDE, 2022). Rider er basert på IntelliJ plattformen til JetBrains, men brukes til .NET og ikke Java. Utviklere som bruker Rider for også tilgang på ReSharper, et tillegg som gir utviklere god hjelp til å skrive god kode (ReSharper: The Visual Studio Extension, 2022).

Rider ble valgt ettersom at det ene gruppemedlemmet har god erfaring med denne og andre JetBrains-produkt fra før av.

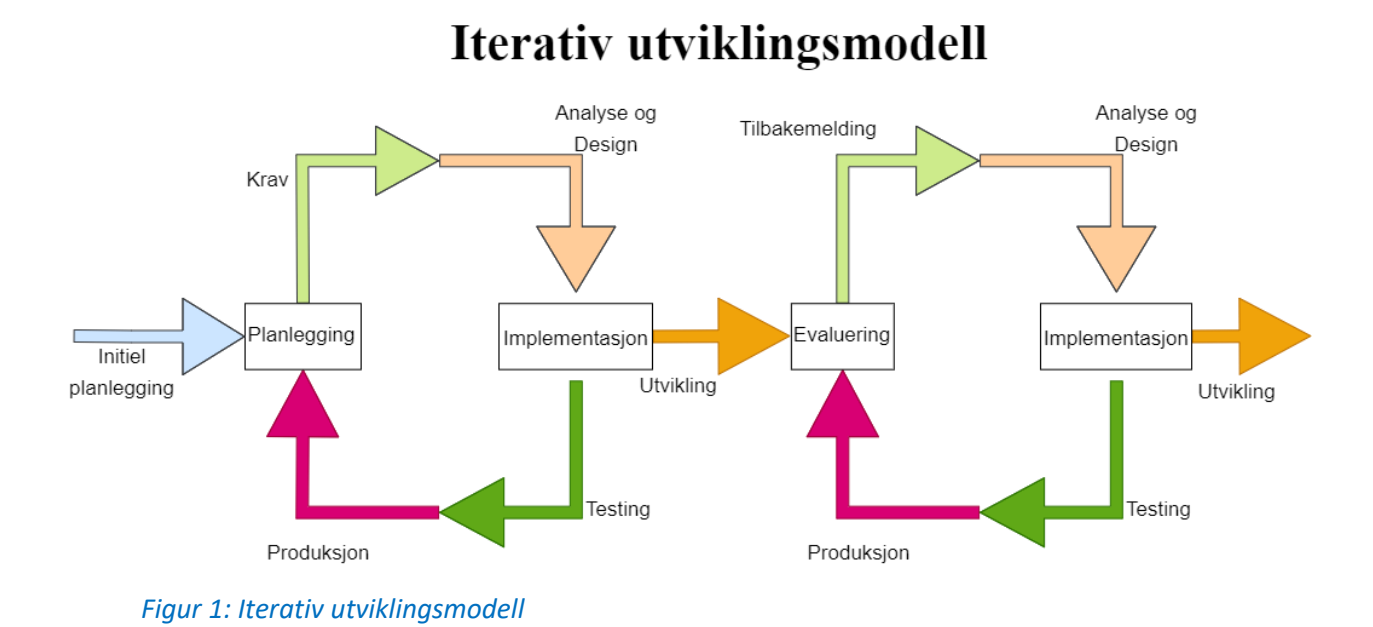

#### <span id="page-16-0"></span>**3.4 Prosjektmetodikk**

#### <span id="page-16-1"></span>**3.4.1 Utviklingsmetodikk**

Gruppen hadde valgt å bruke en iterativ arbeidsprosess i dette prosjektet. Figur 1 viser en illustrasjon på en slik prosess. Dette har tillatt gruppen å opprettholde god kontakt med domeneeksperten og resten av samarbeidsteamet som har vært med på å forme og forbedre produktet. Planen for prosjektet bestod av å ha iterasjoner som varte i to uker etterfulgt av vurderinger og tilbakeblikk. Vurderingene ble gjennomført på ukentlige tekniske møter hvor gruppen viste frem hva de hadde gjort og kunne stille spørsmål om ting de trengte hjelp med eller få ideer til utførelsen på deler av prosjektet. Disse møtene har hjulpet gruppen med å få tak i nødvendige modeller og verktøy som har hjulpet gruppen med utviklingen. Gruppen har også hatt ukentlige møter med veileder for hjelp med skriving og ideer til hva som burde gjøres i prosjektet samt hva gruppen burde ta opp med prosjekteieren. Kombinasjonen av god struktur i prosjektet og god kontakt med oppdragsgiver har ført til en god og komfortabel utviklingsprosess hvor gruppen har laget et produkt som tilfredsstiller kravene som ble satt for utviklingen og det endelige produktet. Gruppemedlemmene har gjennomført en rekke små tester samt to tester med domeneeksperten og en brukerevaluering ved slutten av prosjektet. Gruppens små tester bestod av å teste ut funksjoner som hadde blitt implementert i iterasjonene for å se etter uønskede interaksjoner eller deler av produktet som ikke fungerte. Testene gikk ut på å la domeneeksperten og andre forsøke produktet og se etter problemer eller funksjoner de kunne ønske

endringer på før sluttevalueringen. Sluttevalueringen gikk ut på å la forskjellige personer, inkludert domeneeksperten og en av innovatørene, teste programmet og gi sin mening om hva som fungerer bra, hva de hadde lyst til å ha med i programmet og hvilke problemer de hadde med programmet.

#### <span id="page-17-0"></span>**3.4.2 Prosjektplan**

Prosjektplanen vises i form av et GANTT-diagram som er vedlagt i vedlegg 9.4. Dette diagrammet viser hvilke mål gruppen har hatt og viser når gruppen fullførte dem.

#### <span id="page-17-1"></span>**3.4.3 Risikovurdering**

Risikovurderingen viser til hvilke problemer gruppen kan støte på under utviklingen av prosjektet. Hensikten med en slik analyse er å finne og motvirke mulige problemer så fort som mulig og helst før de oppstår. Risikoene blir også tildelt en poengsum for sannsynlighet og konsekvens. Disse tallene multipliseres for å finne fargen til risikoen og hvor stort problem dette vil føre til dersom den inntreffer. Grønn viser til liten fare mens rød viser til en mulig stans av hele prosjektet.

Gruppens risikovurdering er vedlagt i vedlegg 9.6, for forklaring av farger og produkt se vedlegg 9.2 prosjekthåndboken kapittel 2.

#### <span id="page-17-2"></span>**3.5 Evalueringsplan**

Planen for evaluering av prosjektet gikk ut på å ha små brukertester og integrasjonstester under utviklingen og avsluttet med en stor brukerevaluering. Brukertestene ga prosjekteier muligheten til å se hvor langt gruppen var kommet i prosjektet. Dette gjorde at prosjekteier kunne komme med innspill til videre utvikling av applikasjonen. Sluttevalueringen ble gjennomført med et System Usability Scale (SUS)-skjema hvor deltakerne vurderte produktet ut ifra hvor enkelt de oppfattet det var å bruke applikasjonen og hva de synes om kontrollene behandler må forholde seg til. Etter SUS-skjemaet hadde hver deltaker mulighet til å gi tilbakemelding på ønskede funksjoner eller endringer som kunne gjøres i applikasjonen. Integrasjonstestene har gått ut på at gruppen og innovatører fra Helse Vest IKT har testet hvor bra nye funksjoner fungerer og om der var noen problemer med programmet.

## <span id="page-18-0"></span>**4 DETALJERT LØSNING**

#### <span id="page-18-1"></span>**4.1 Design**

Designet av programmet baserer seg på at behandler skal ha full frihet til å styre endringer i applikasjonen og skal veilede brukeren gjennom et scenario som behandleren bestemmer. Dette realiseres gjennom at behandler kan justere vær, tid, volum og størrelse av teltet fritt. Behandleren kan med dette selv bestemme hvor mye brukeren skal eksponeres og kan gradvis øke og minske graden av eksponering. På figur 2 er det avbildet gjennom et brukstilfellediagram hvordan designprinsippet har blitt implementert i programmet.

Brukstilfellediagrammet viser hvilke funksjoner behandler, og bruker har. Som vist i diagrammet kan man se at bruker ikke har noe kontroll over hvordan omgivelsene i applikasjonen ser ut, men har mulighet for å åpne og lukke teltet og bruke lommelykt som brukeren måtte ønske. Behandleren har gjennom et kontrollpanel tilgang på de viktigste funksjonene for å tilpasse eksponeringen av bruker. Vedlegg 9.3 kravdokumentasjon beskriver funksjonene i brukstilfellediagrammet i større detalj.

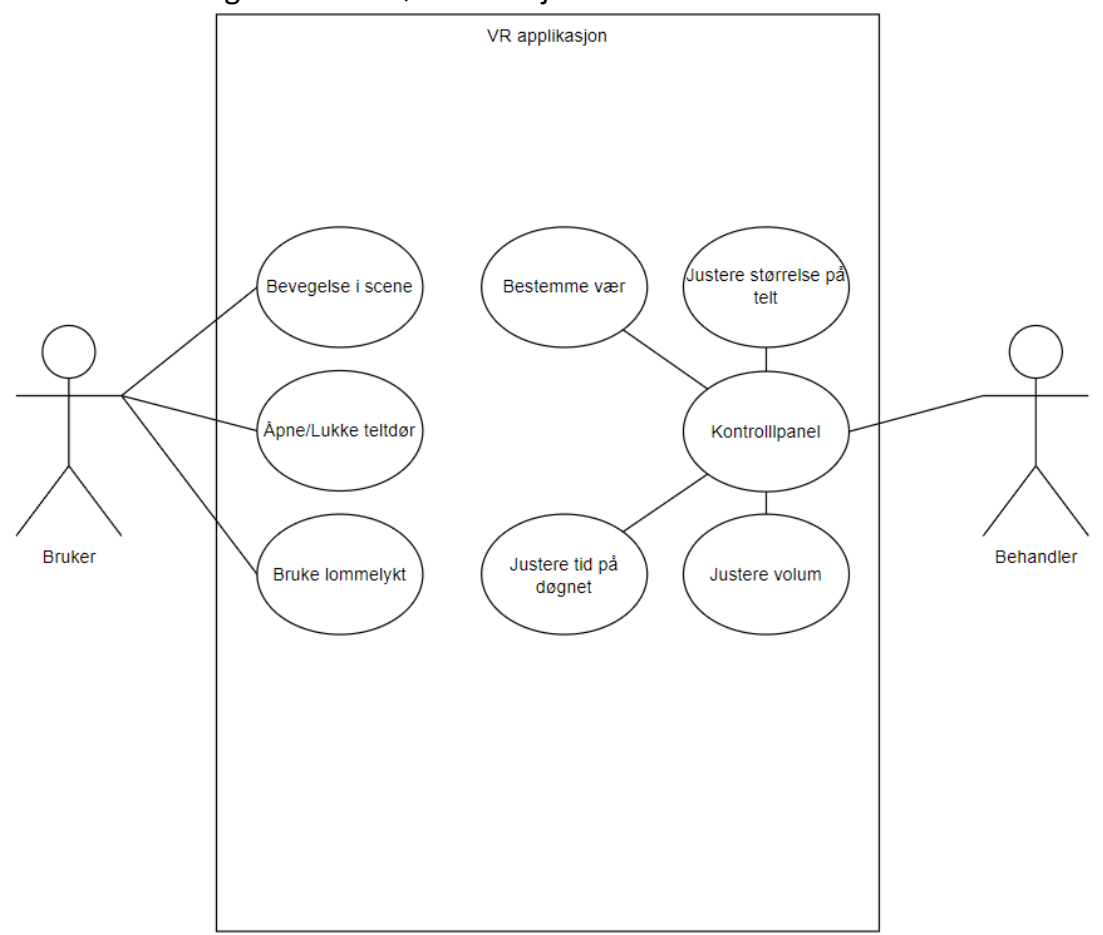

 *Figur 2: Brukstilfellediagram*

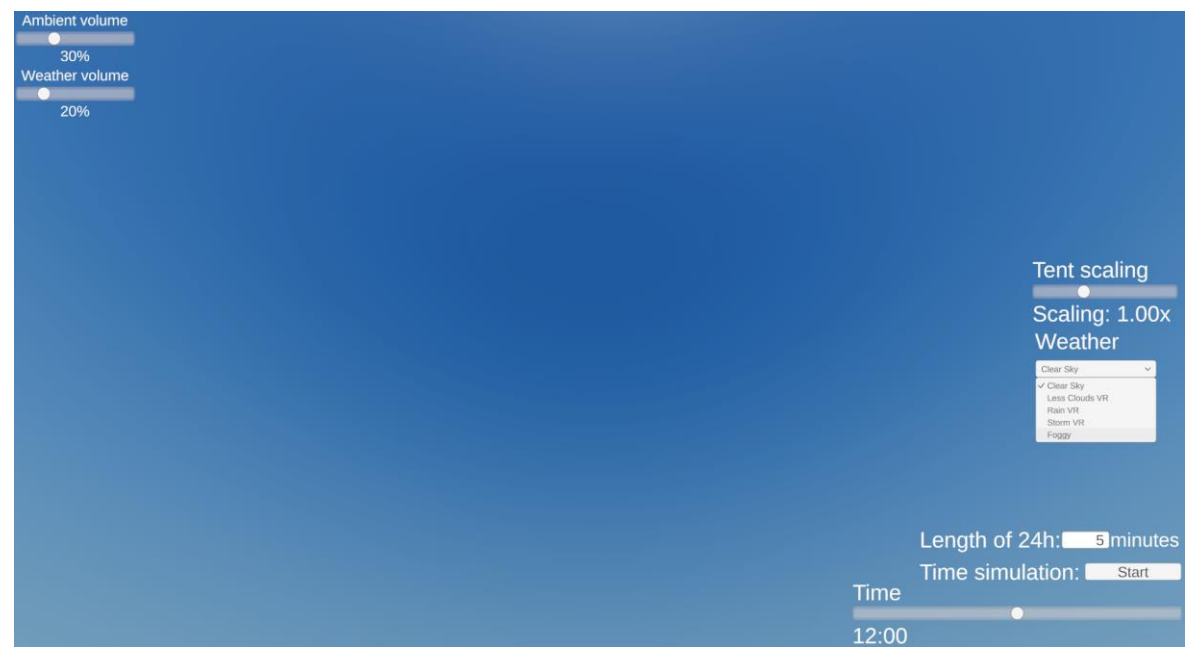

*Figur 3: Brukergrensesnittet*

#### <span id="page-19-0"></span>**4.2 Brukergrensesnitt**

Ettersom at gruppen skulle utvikle et produkt som skal assistere under behandling av achluofobi og klaustrofobi med bruk av eksponeringsterapi, var det viktig at produktet ikke var komplisert å bruke. Ved å ha et enkelt og brukervennlig brukergrensesnitt ville det bli enklere for behandler å skape det scenarioet som brukeren hadde behov for.

Grensesnittet er et User Interface (UI) Canvas, som kun vises på behandlerens skjerm. Bruker vil ikke ha noen mulighet til å se eller gjøre forandringer på grensesnittet. UI Canvas-et kan videre inndeles i fire undergrupper. Disse undergruppene inneholder elementer som styrer forskjellige funksjoner. De forskjellige undergruppene som sett på figur 3 er:

- Lyd
- Teltstørrelse
- Vær
- Tid

#### <span id="page-19-1"></span>**4.2.1 Lyd**

Figur 4 viser lydgruppen som inneholder to glidere som hver styrer omgivelseslyd og vær lyd. Disse gliderne går fra 0 til 100 prosent. Hvor 0 er helt av og hundre er maks lyd. Hver glider har to tekst-objekter, hvor den første forteller hva glideren styrer og den andre forteller hvilken verdi glideren står på.

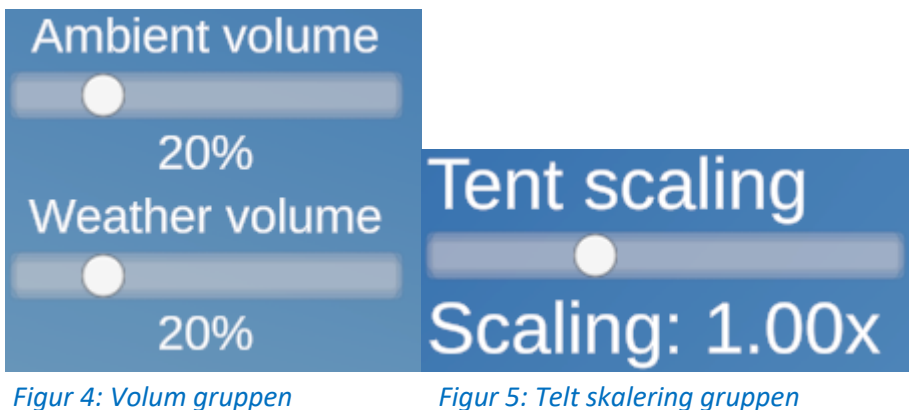

#### <span id="page-20-0"></span>**4.2.2 Telt skalering**

Skaleringen av teltet styres gjennom en glider som går fra 0.5 til 2.0. Tallet representerer størrelsen på teltet i forhold til standard størrelsen på teltet. Figur 5 viser hvordan gruppen for skalering av teltet ser ut i brukergrensesnittet. Her vises hvilken glider dette er, og hvilken verdi den viser ved å se på tallet etter "Scaling".

#### <span id="page-20-1"></span>**4.2.3 Vær**

Været i applikasjonen styres gjennom nedtrekksmenyen på høyre side under "Weather"-tekst objektet, avbildet på figur 6 (a) og (b). Figur 6 (b) vises hvilke valg som finnes for vær, hvor disse da er klart, litt skyet, regn, storm og tåke. Været kan justeres når som helst og er ikke avhengig om tiden går eller ikke. Når et vær har blitt valgt vil været som var bli gradvis skiftet over til det valgte været.

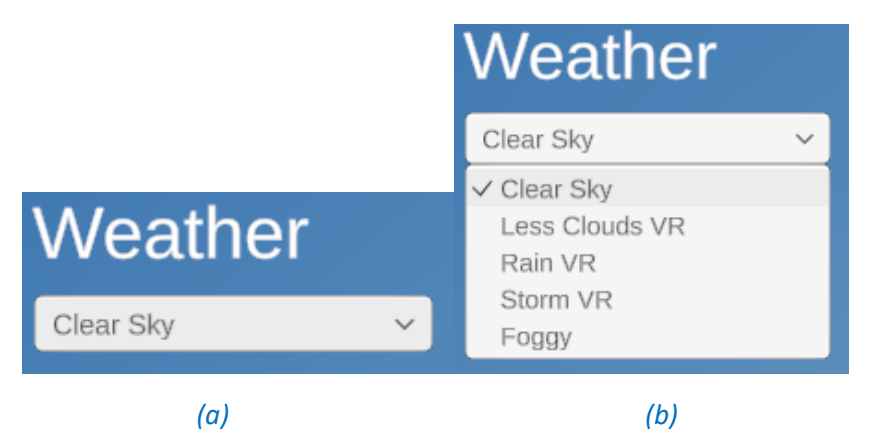

*Figur 6: Vær gruppen med lukket meny (a), og åpen meny (b)*

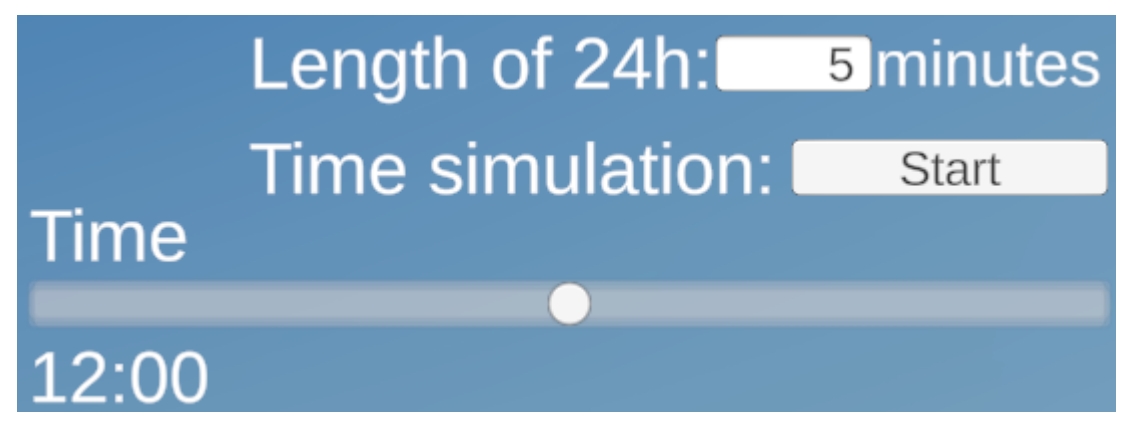

*Figur 7: Tids gruppen*

#### <span id="page-21-0"></span>**4.2.4 Tid**

Dette underkapittelet vil ta for seg figur 7. For at det skulle være mulig å kontrollere tiden, ble det implementert tre deler som til sammen gir full kontroll på tid. Glideren kontrollerer tiden som er i applikasjonen og kan justeres etter ønske. Innskrivingsfeltet kontrollerer hvor lenge et døgn skal vare. Knappen til høyre får tiden til å starte eller stoppe.

### <span id="page-21-1"></span>**4.3 Modeller**

Gruppen har tatt i bruk flere assets og modeller i applikasjonen. Disse er enten brukt for å skape en virkelighetsnær scene eller gjøre utviklingsprosessen lettere og raskere. Gode modeller er nødvendig for å skape en scene som er mulig å leve seg inn i, noe som er nødvendig dersom applikasjonen skal assistere i behandling av achluofobi og klaustrofobi. Derfor ble det lagt vekt på modeller av høy grafisk kvalitet og verktøy som simulerer virkeligheten fremfor modeller og verktøy som er enklere å kjøre.

#### <span id="page-21-2"></span>**4.3.1 Terreng**

For å skape et naturlig terreng ble Unity sitt innebygde terreng verktøy brukt. Med dette kan man manipulere hvordan terrenget ser ut. Det er mulig å teksturere på en måte man ønsker. Det er også gode muligheter for å manipulere det fysiske utseende til terrenget. Figur 8 (a) viser hvordan det er mulig å tilpasse verktøyet for å oppnå det utseendet man måtte ønske. Verktøyet som er avbildet ble mye brukt under skulpteringen av terrenget. "Smooth Height" glatter ut terrenget i en radius som er bestemt av glideren for "Brush Size". Glatting av terreng betyr at høydene som er under radiusen til verktøyet blir flatere. Styrken av verktøyet ble styrt gjennom "Brush Strength".

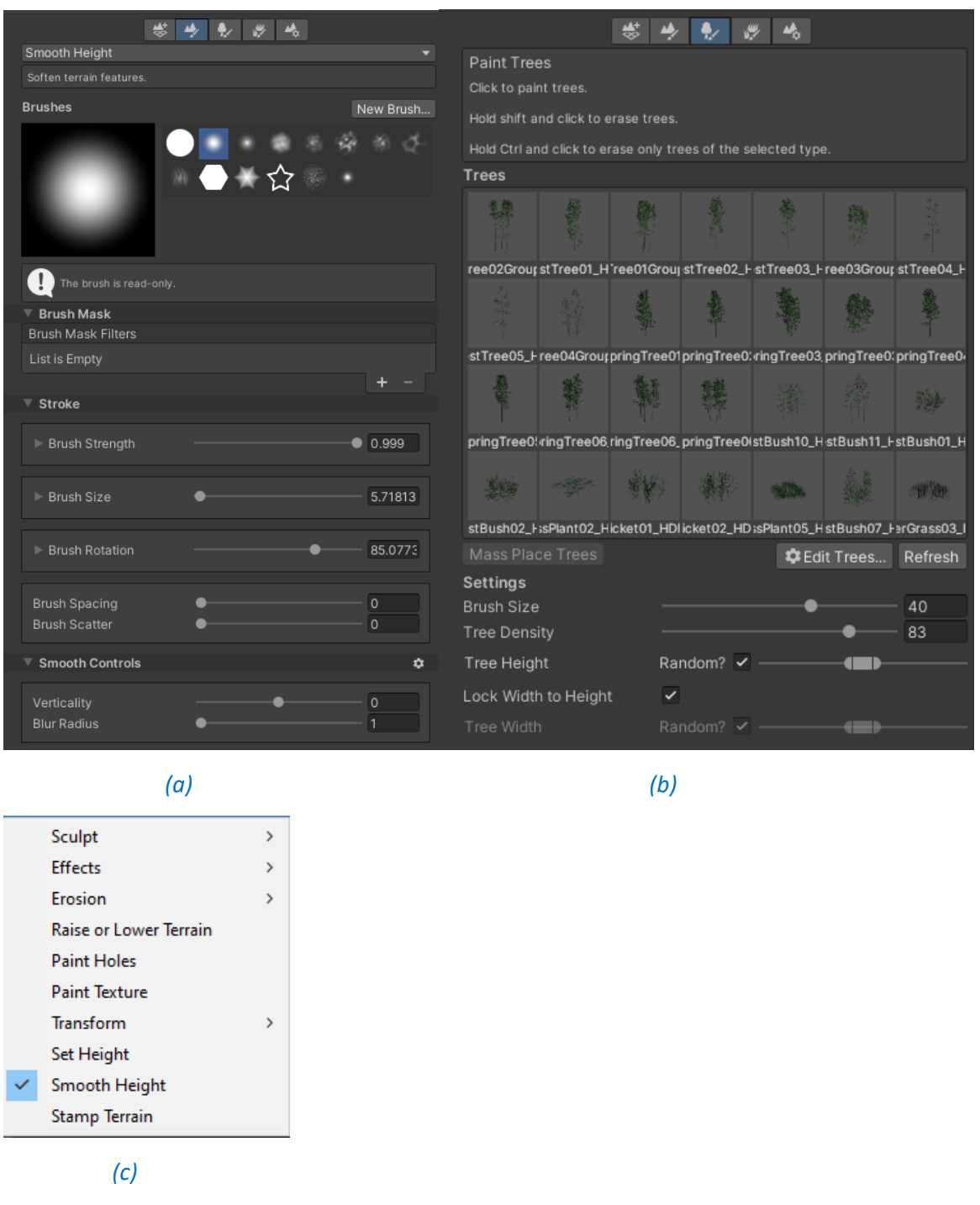

*Figur 8: Glatte terrenget (a), meny for å plassere ut modeller (b), valgene (c)* 

Figur 9 (a) viser hvordan terrenget startet. Denne platen ble omgjort til et mer realistisk terreng ved å bruke en kombinasjon av verktøyene "Raise or Lower Terrain", "Smooth Height", "Paint Texture" og "Erosion", som vises på figur 8 (c). Terrenget etter det hadde blitt skulptert til ønsket form er avbildet på figur 9 (b).

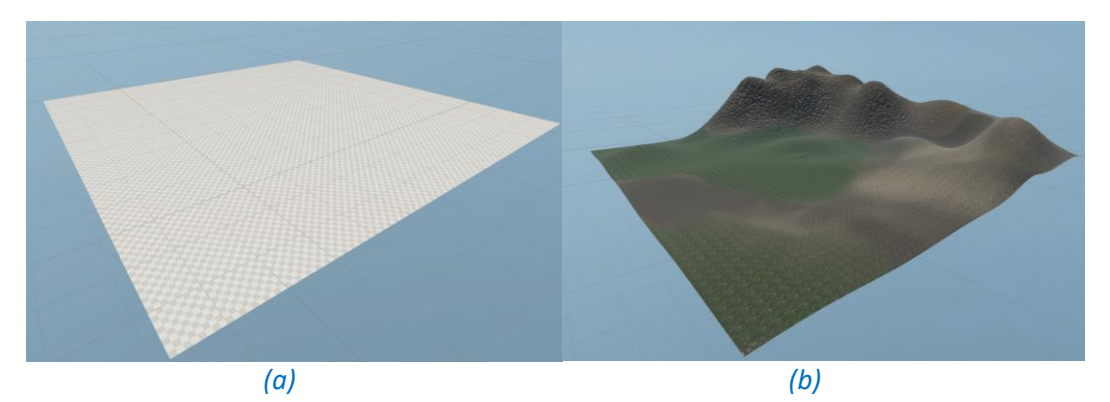

*Figur 9: Terreng fra applikasjonen uten manipulering (a), ferdig skulptert og teksturert terreng uten modeller (b)*

Terrenget i applikasjonen skulle som nevnt i kapittel 2.1.2 etterligne et skogsområde. For å oppnå dette ble modeller fra pakken "Forest Environment - Nature Pack" brukt. Samarbeidsteamet hadde gode erfaringer med denne pakken og anbefalte gruppen å bruke denne. Pakken inneholder mange modeller for det som skulle trenges i en skog, hvor et lite utvalg er avbildet på figur 10. Ved å bruke verktøyet for å plassere ut modeller, figur 8 (b), ble terrenget omgjort til et skogsområde.

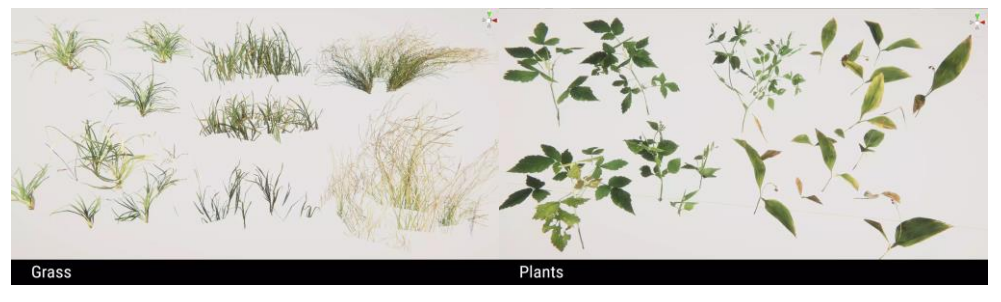

*(a) (b)*

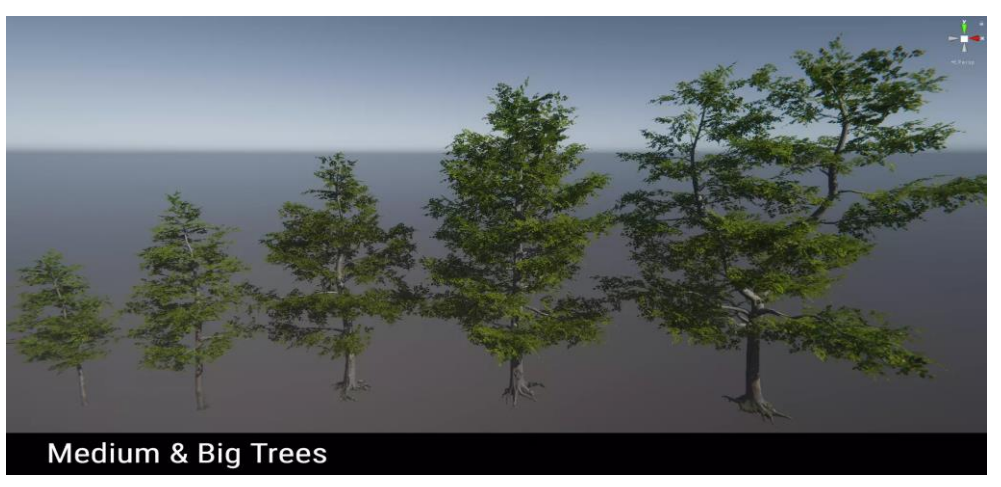

 *(c)*

*Figur 10: Forskjellige gress modeller (a), forskjellige små planter (b), forskjellige typer trær (c). [https://assetstore.unity.com/packages/3d/vegetation/forest-environment-dynamic-nature-](https://assetstore.unity.com/packages/3d/vegetation/forest-environment-dynamic-nature-150668)[150668](https://assetstore.unity.com/packages/3d/vegetation/forest-environment-dynamic-nature-150668)*

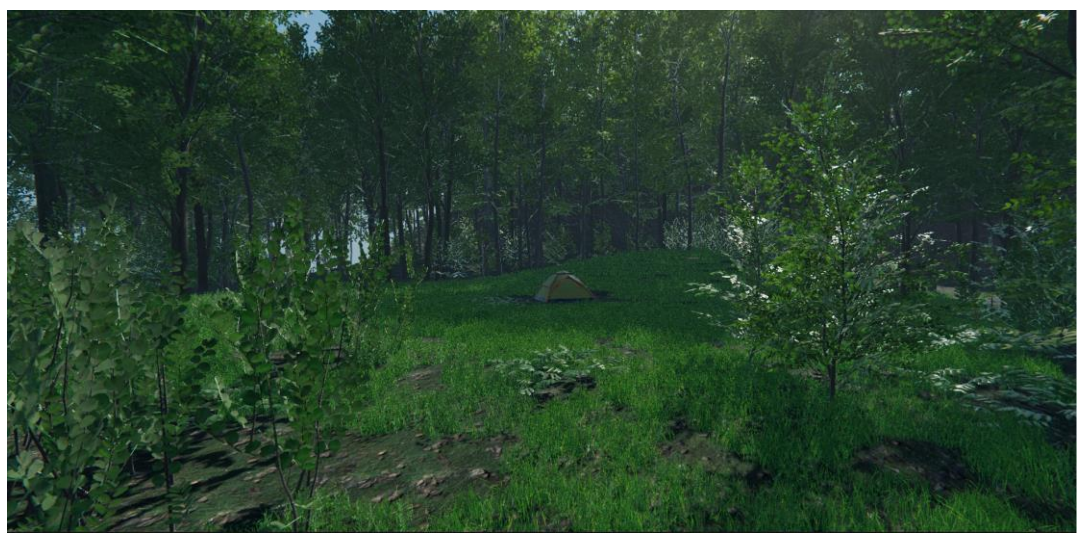

*Figur 10: Endelig terreng med telt og skogsmodeller*

Den endelige versjonen av terrenget er avbildet på figur 10. Ved hjelp av Unity sin "Mass Place Trees" funksjon og manuell utplassering ble terrenget ferdig gjort. "Mass Place Trees" plasserer ut et valgt antall av en modell i terrenget. Plasseringen av disse modellene er begrenset til hvor høyt og hvor bratt terrenget er. Disse begrensningene kan bestemmes i menyen før de plasseres ut. Det var viktig å få til en troverdig og virkelighetsnær skogsscene slik at det er enklere å leve seg inn i applikasjonen, som nevnt i kapittel 2.1.2.

Et problem som ofte møtes på når man bruker modeller av høy kvalitet, er at ytelsen påvirkes negativt. Forest Environment-pakken er laget med dette i tankene. Pakken er nøye optimalisert og bruker Level Of Detail (LOD)-teknikker for å hindre at ytelsen blir dårligere enn den trenger. Høyoppløselige 3D-modeller består ofte av mange polygoner, eller flater. Desto flere polygoner det er i modellene desto mer kreves det av datamaskinen som skal tegne denne. Ved å minske antall polygoner når det er mulig vil ytelsen bli bedre. LOD gjør dette ved å skifte mellom modeller av forskjellig kvalitet basert på distansen til kameraet. Figur 11 viser eksempel på hvordan en LOD-gruppe er. LOD-nivået bestemmes ut fra hvor langt kameraet er fra modellen. Alle modeller som brukes fra Forest Environment-pakken i applikasjonen har LOD-grupper som øker ytelsen i applikasjonen.

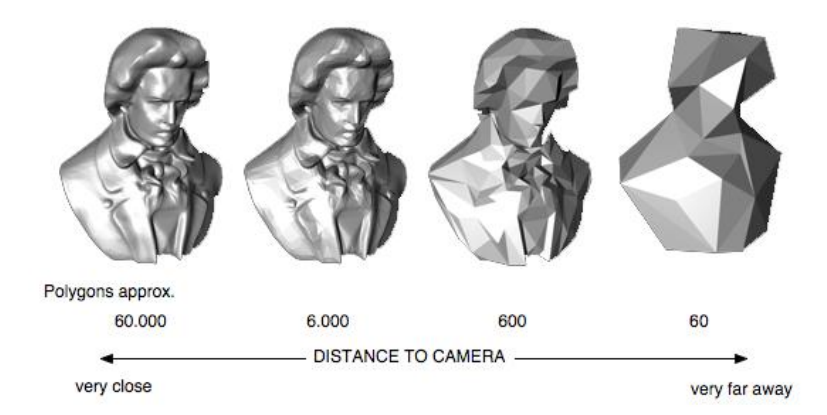

*Figur 11: Eksempel på LOD-gruppe. [https://edwardondevstreet.wordpress.com/college-work](https://edwardondevstreet.wordpress.com/college-work-game-engines/components-of-a-game-engine-2/)[game-engines/components-of-a-game-engine-2/](https://edwardondevstreet.wordpress.com/college-work-game-engines/components-of-a-game-engine-2/)*

#### <span id="page-25-0"></span>**4.3.2 Auto hands**

Systemet som ble brukt for å kontrollere alt med VR i applikasjonen var "Auto Hands". Dette verktøyet gjør det mulig for brukeren å blant annet bevege seg i applikasjonen ved hjelp av håndkontrollerne. Dette kunne også blitt oppnådd med å bruke gratis verktøyet "XR-Interaction Toolkit". Gruppen ønsket å få tak i "Auto Hands. Dette var hovedsakelig på grunn av de ferdiglagde håndmodellene som "Auto Hands" har. Det var viktig at brukeren hadde hender for en bedre innlevelse i applikasjonen. Domeneeksperten informerte gruppen om at hendene ikke kunne være for realistiske da dette kan skape ubehag under eksponeringen. Figur 12 viser hvordan hendene kan gripe lommelykten som er i applikasjonen. Den automatiske poseringen når man griper vil bidra med en mer virkelighetsnær følelse i applikasjonen og vil kunne føre til styrket eksponeringseffekt som nevnt i kapittel 2.1.2.

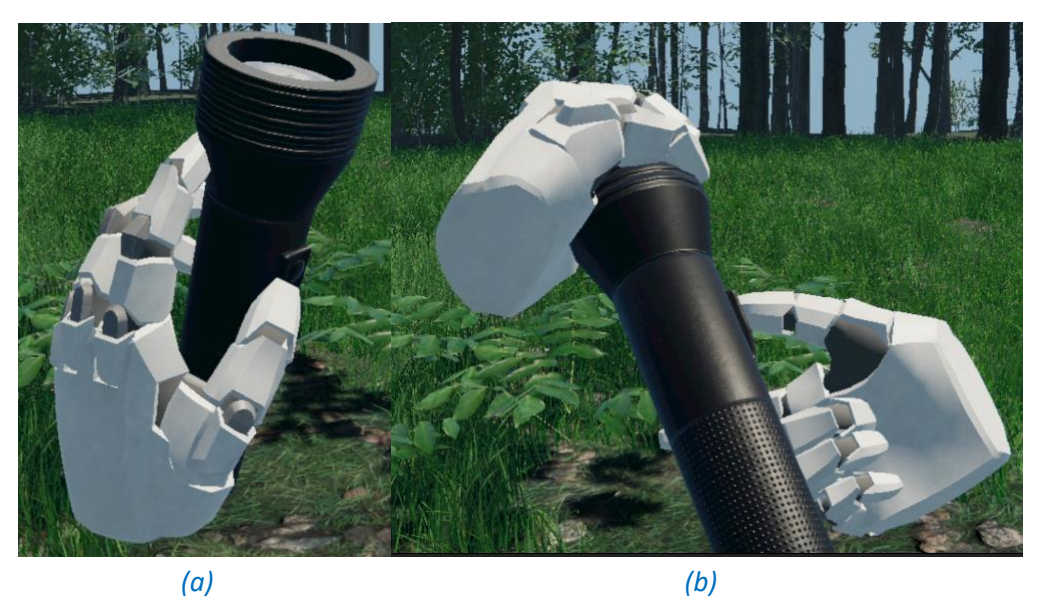

*Figur 12: Hendene i applikasjonen kan gripe lommelykten over alt og er ikke låst til en posisjon* 

#### <span id="page-26-0"></span>**4.3.3 Enviro**

Kontrollering av lyset i scenen var viktig siden applikasjonen skulle assistere terapeuter med eksponering for achluofobi og klaustrofobi. Enviro er et verktøy som gjør det mulig å ha realistisk lyssetting og døgnsyklus uten mye arbeid. Dette verktøyet tillot gruppen å få implementert en realistisk døgnsyklus og fem forskjellige valg av vær.

Døgnsyklusen skifter mellom to skyboxer. Figur 13 viser eksempel på disse skyboxene. En skybox er en boks som er rundt scenen i applikasjonen som har bilde av himmelen på innsiden slik at det oppleves at det er en himmel i applikasjonen. En god skybox vil føre til at virkelighetsfølelsen styrkes og kan med dette øke eksponeringseffekt som nevnt i kapittel 2.1.2.

Tiden i applikasjonen styres av Enviro og kan forandres gjennom tidsgruppen i brukergrensesnittet som avbildet på figur 7. Når tiden startes eller forandres på vil Enviro oppdatere posisjon til sol eller månen, avhengig om det er dag eller natt. Posisjonen til solen og månen er også regnet ut i forhold til lengde- og breddegrader og er realistisk på himmelen.

Gjennom Enviro ble det implementert et værsystem som styres gjennom brukergrensesnittet, vist i figur 6. Målet var opprinnelig å få produsert en simulering av regnvær, men Enviro forenklet prosessen med å sett opp vær og førte dermed til at gruppen hadde tid til å implementere flere værforhold. Det som ble gjort med disse innebygde typene er at lydene på dagtid og nattestid ble byttet ut mot lyd som var mer lik nordisk skog. Lydene som Enviro brukte for dag og natt var mer lik lyd som en kan finne i sørligere strøk og ikke noe som minner om norsk natur.

For å få bedre mulighet for innlevelse valgte gruppen å finne lyd som minner mer om norsk natur. Om dagen brukes det nå "Forest birds Ambience" (Mixkit, 2022). Om natten spilles det av lyd fra 4 forskjellige lydkilder. Det er 30% sjanse hvert 5. sekund for at det spilles av et lydklipp på 1 av 4 lydkilder i applikasjonen. Disse lydklippene er "owl singing 2", "owl male 05" (Owl sound effects | Sound-Fishing, 2022), "raven cry" (Raven and crow sound effects | Sound-Fishing, 2022) og "Croaking crow" (Ravens sounds (crow), 2022).

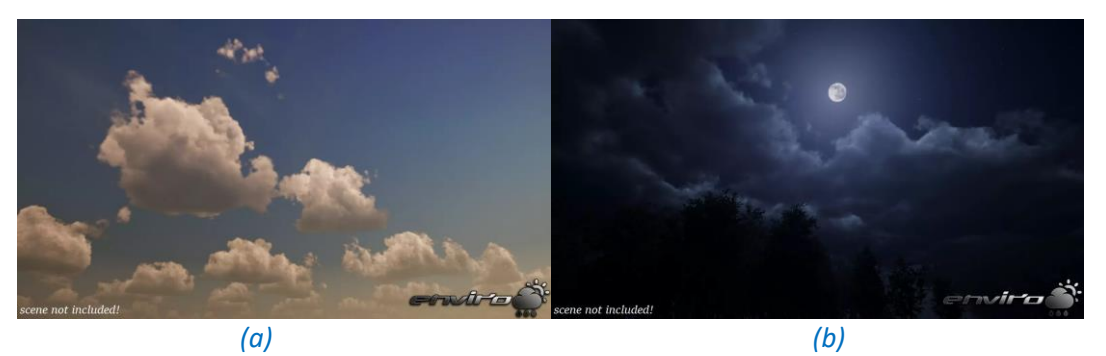

*Figur 13: Eksempel på dag skybox (a) og natt skybox (b) i Enviro. <https://assetstore.unity.com/packages/tools/particles-effects/enviro-sky-and-weather-33963>*

Regnlyden ble også byttet ut med "Forest rain loop" (Download Free Rain Sound Effects | Mixkit, 2022), som gruppen synes var av høyere kvalitet enn lyden som fulgte med Enviro. For å simulere at regnet treffer teltduken, ble det lagt inn en lydkilde midt i teltet som kun spiller av lyd dersom det regner. "Rain and storm in a tent" (Rain and storm in a tent, 2022) ble valgt som lydklipp for dette.

Med Enviro kan man bygge videre på systemet som allerede finnes og ved hjelp av klassen EnviroAudioSource kan alt som skal styres sammen kontrolleres uten store problemer.

#### <span id="page-27-0"></span>**4.3.4 Teltet**

Det var viktig at teltmodellen som ble valgt var av høy kvalitet slik at den passet inn i scenen og ikke brøt med virkelighetsfølelsen. Teltet som ble valgt var opprinnelig kun som vist på figur 14 (b), men døren på figur 14 (a) ble lagt til av gruppen ved hjelp av Blender. Denne døren kan åpnes og lukkes ved å gripe den når man er i applikasjonen. Materialet på teltet er av typen Subsurface Scattering (SSS) og ikke Standard. Dette betyr at den tillater at lys slipper gjennom modellen, som vist på figur 15 (a). Figur 15 (b) illustrerer hvordan teltet hadde sett ut dersom materialet ikke hadde hatt SSS. Grunnen til at SSS er aktivert er at teltduker er laget av stoff som lar lys trenge gjennom. Å ikke ha SSS vil derfor ødelegge noe av innlevelsen og føre til at teltet føles mer som en solid boks.

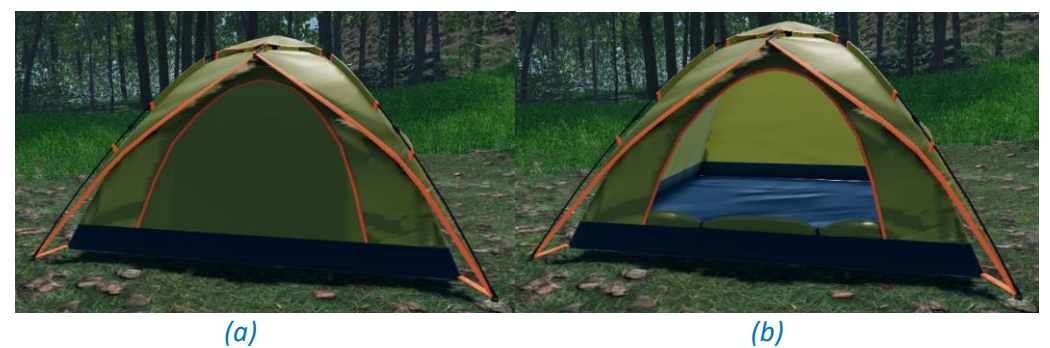

*Figur 14: Teltmodellen med lukket dør (a) og åpen dør (b)*

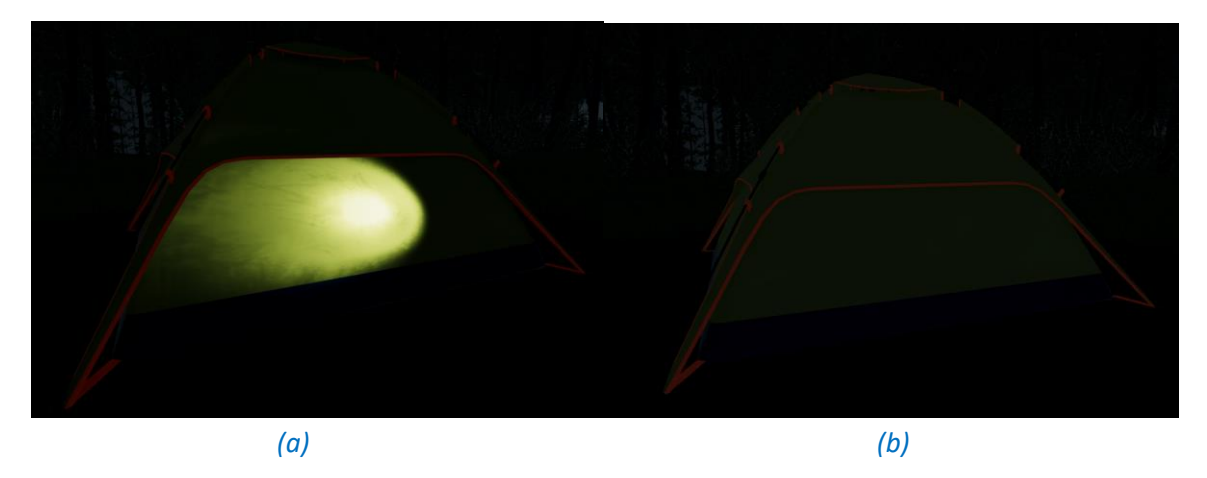

*Figur 15: Med SSS kan lys sees gjennom teltduken (a), men ikke hvis materialet er av Standard (b)*

#### <span id="page-28-0"></span>**4.3.5 Lommelykt**

Som nevnt i kapittel 2.1.1 var det viktig at det var en lommelykt i applikasjonen som brukeren kan bruke. Denne kan gripes akkurat som brukeren ønsker, som vist på figur 12. Når lommelykten blir holdt i en hånd kan den skrus av og på. Dersom man har mistet lommelykten og ønsker å gjøre den mer synlig kan man ved å trykke på sekundær knappen på håndkontrolleren sin. Da vil lommelykten skifte farge fra svart, avbildet på figur 16 (a), til oransje, avbildet på figur 16 (b). Gruppen oppdaget under stresstestingen at det kunne være vanskelig å få tak i lommelykten siden den rullet vekk fra brukeren så fort den endte opp på bakken. Dette ble løst med å plassere en usynlig boks gjennom lommelykten som hindrer den i å rulle helt rundt.

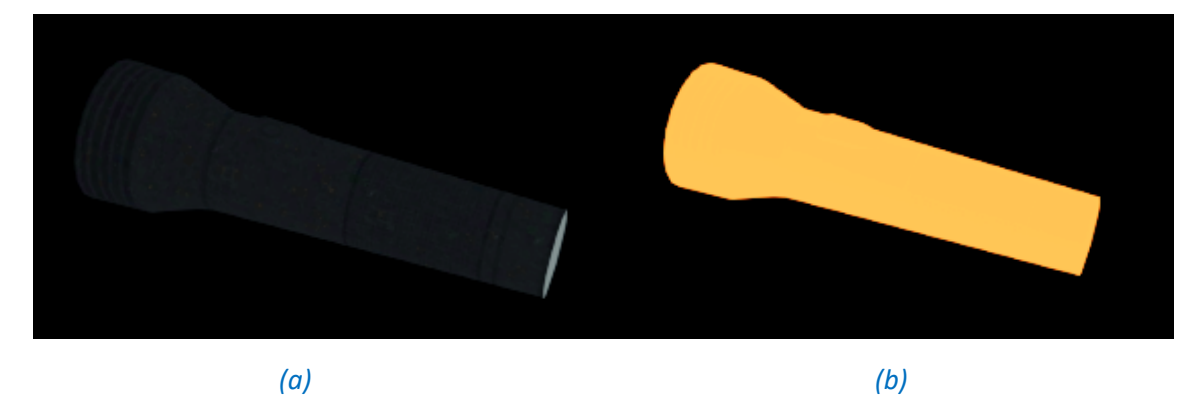

*Figur 16: Lommelykten til vanlig (a), og med høy synlighet aktivert (b)*

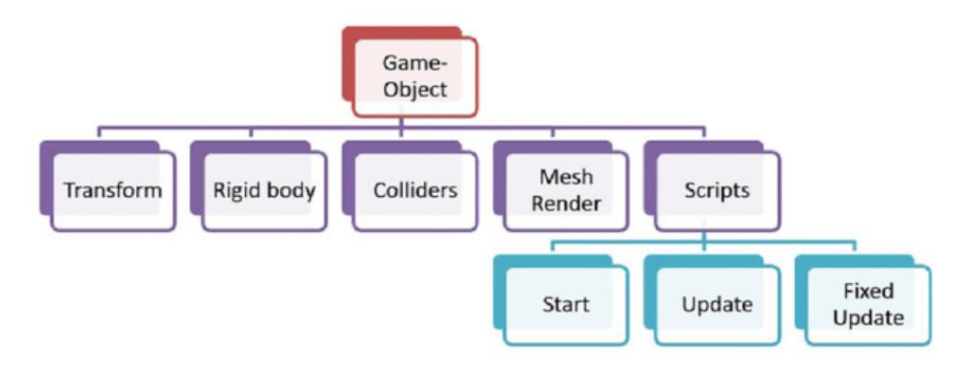

*Figur 17: Hvordan et GameObject i Unity ser ut. Lilla deler er forskjellige komponenter. Blå deler er metoder som finnes i skript. Tilgjengelig fra [https://www.tutorialspoint.com/unity/unity\\_quick\\_guide.htm](https://www.tutorialspoint.com/unity/unity_quick_guide.htm) (Hentet 7. Mai 2022)* 

#### <span id="page-29-0"></span>**4.4 Prosjektarkitektur**

Utvikling i Unity baserer seg på komponentbasert utvikling som gjorde det naturlig for gruppen å følge denne programmeringsparadigmen. I tillegg til komponentbasert utvikling ble også objektorientert utvikling brukt. Det komponentbaserte systemet kalles for Entity Component System (ECS), hvor da en Entity kalles for GameObject i Unity. Det viktigste i ECS er komponenter. Det er disse som definerer hva entitetene er, og hva de skal gjøre. Et GameObject i Unity kan sees på som en tom boks uten noe atferd. Ved å fylle denne boksen med komponenter vil den får atferd som er definert av komponentene. Figur 17 illustrerer oppbyggingen av et GameObject i Unity.

Unity organiserer spill i forskjellige scener. Hver scene inneholder GameObject. Komponenter er som nevnt det som definerer hvordan objekter i scenen oppfører seg. Disse komponentene lages av skript som alle arver fra MonoBehaviourklassen. Det er denne klassen som brukes for egendefinerte komponenter i Unity. I neste delkapittel blir kodestrukturen på de viktigste komponentene i prosjektet sett på for å vise hvordan komponentbasert utvikling ble brukt, sammen med objektorientert utvikling.

#### <span id="page-30-0"></span>**4.5 Kodestruktur**

C# er hovedspråket som brukes til skripting som omtalt i kapittel 3.1.6. Alle skript i Unity arver fra MonoBehaviour-klassen. Denne klassen har flere metoder som kjøres til forskjellige tider. På figur 17 er det avbildet tre metoder under Scripts. Disse tre metodene er de vanligste å bruke. Start kjøres med en gang når klassen er aktivert før noen av Update-metodene kalles. Update metoden kalles hver gang bildet blir oppdatert hvis objektet er aktivert. FixedUpdate kalles etter et predefinert tidsintervall uavhengig av bildefrekvensen på applikasjonen, det gjør denne metoden brukes ofte til beregninger som innebærer fysikk. Figur 18 viser hvordan de forskjellige klassene i applikasjonen kommuniserer sammen. Dette vil bli nærmere forklart i de kommende underkapitlene. En full oversikt over klassene som er brukt i prosjektet finnes i vedlegg 9.4 systemdokumentasjon under kapittel 4.

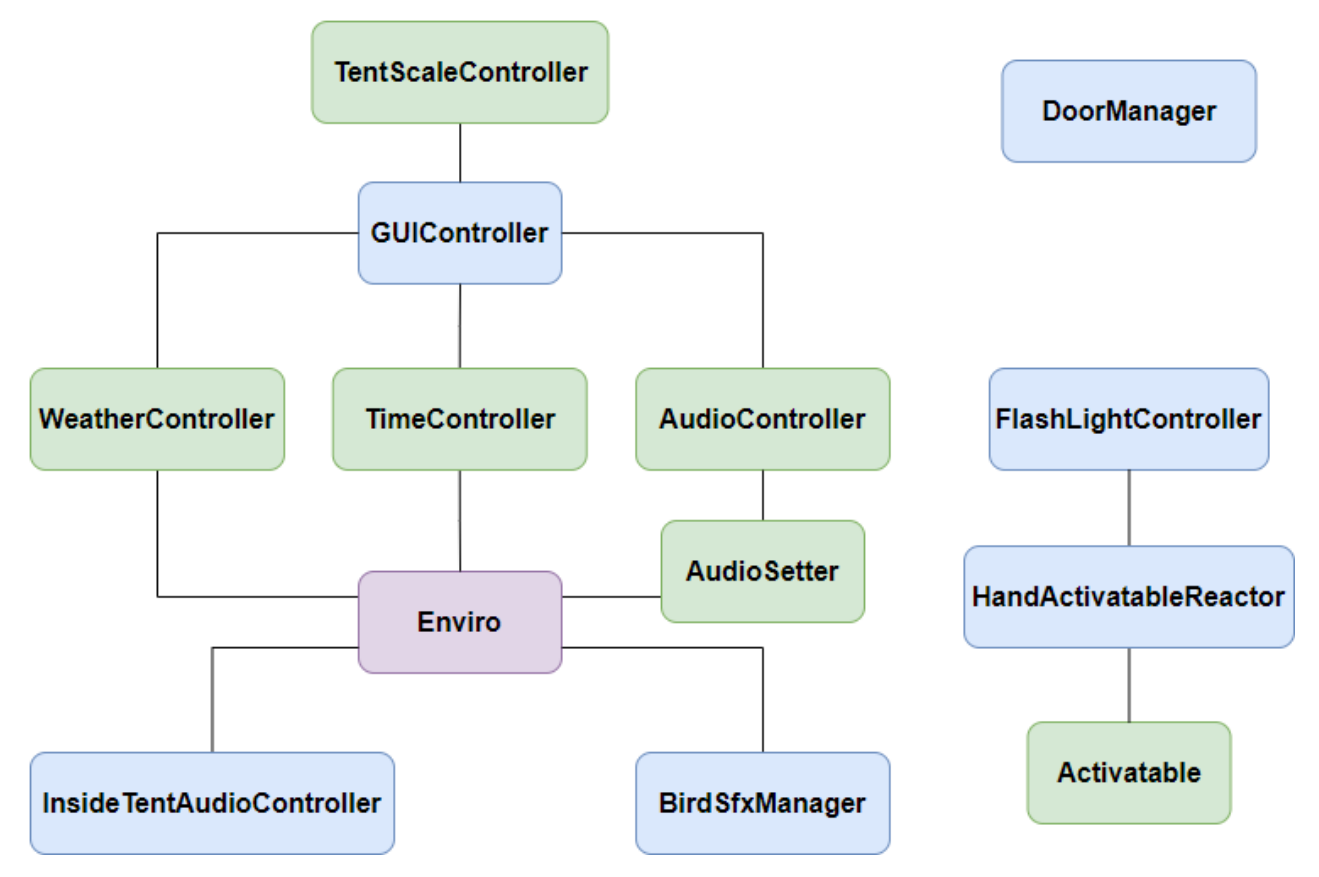

*Figur 18: Objektdiagram over klasser.* 

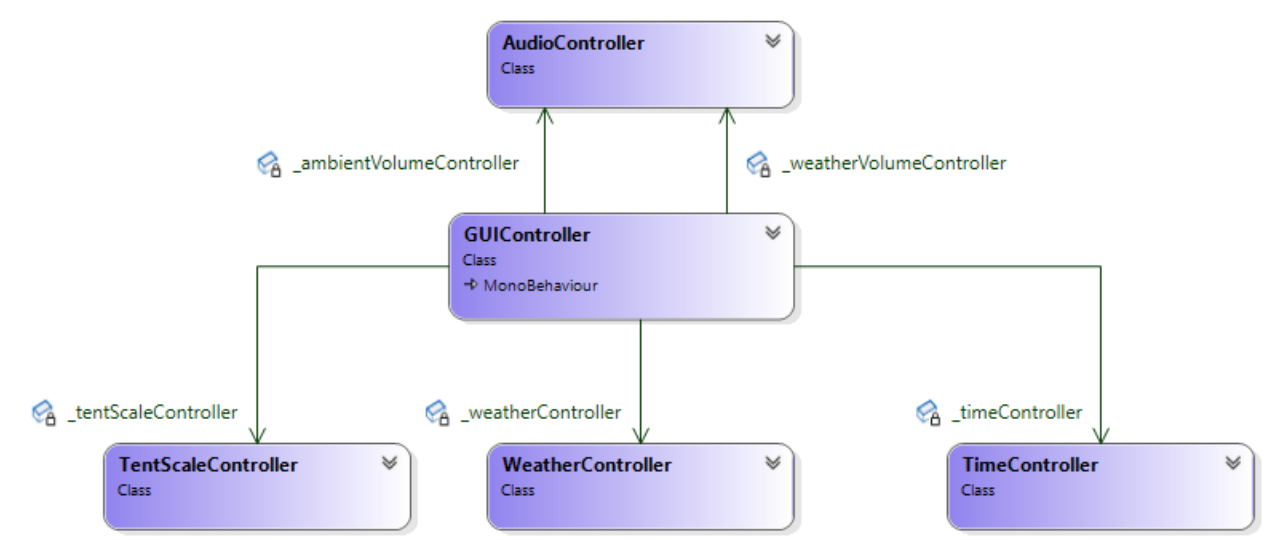

*Figur 19: Objektdiagram over klassene som blir brukt til å håndtere input fra brukergrensesnittet*

#### <span id="page-31-0"></span>**4.5.1 Brukergrensesnitt**

Brukergrensesnittet kontrolleres gjennom en komponent kalt GUIController. Denne har tilgang på alle elementene i brukergrensesnittet og gjennom egne klasser for hver hovedfunksjon i brukergrensesnittet vil de forandringene som blir gjort på brukergrensesnittet bli overført til applikasjonen. Figur 19 viser disse klassene: TentScaleController, WeatherController, TimeController og AudioController. Gruppen valgte å dele GUIController inn i forskjellige klasser for å få bedre oversikt og splitte ansvar. Ved å gjøre det på denne måten er det enklere å legge til funksjonalitet og deler er ikke avhengig av hverandre.

TentScaleController er klassen som har ansvar over størrelsen på teltet. Denne klassen skalerer teltet i forhold til verdien som er på glideren avbildet på figur 5. Inne i teltet er det en lydkilde som spiller av lyd når det regner. Volumet til denne lydkilden er avhengig av distansen fra brukeren. Lydkilden blir skalert sammen med teltet fordi forholdet mellom teltet og lydkilden er viktig å beholde. Feil forhold vil føre til at lyden kan høres for seint eller for tidlig.

Kontroll av været gjøres av WeatherController. Denne klassen tar været som blir valgt på figur 6 (b) og forteller Enviro at dette skal være aktivt. Enviro har en gradvis overgang mellom værtypene. Listen på figur 6 (b) lages ved å hente ut navnene på alle værtypene som Enviro har.

```
private void SetTime(float time)
\overline{\mathcal{L}}_displayTime.text = EnviroSkyMgr.instance.GetTimeString();
    EnviroSkyMgr.instance.SetTimeOfDay(time / 60f);
ł
public void UpdateTime()
₹
    if (SimOn)
         _slider.value = EnviroSkyMgr.instance.GetTimeOfDay() * 60;
```
*Figur 20: Eksempel på at verdien fra tidsglideren må omgjøres til timer (oppe) og verdien fra Enviro må omgjøres til minutter (nede)*

Kontroll over tiden på døgnet var en av de initiale parametrene som skulle kunne forandres, som nevnt i kapittel 2.1.1. Det var derfor viktig å lage en klasse som kunne formidle det som styres på brukergrensesnittet, se figur 7, over til Enviro. TimeControl ble laget for å kontrollere alle valgene som gis i brukergrensesnittet. Den omgjør verdiene som gis i tidsgruppen til verdier som gir mening for Enviro. Tidsglideren har verdier fra 0 til 1440, som representerer antall minutter i et døgn. For å sette tiden på døgnet med Enviro må det gis et tall som tilsvarer antall timer i døgnet. Siden det er mulig å la tiden gå automatisk er det viktig at glideren oppdateres riktig i forhold til tiden som er i applikasjonen. På figur 20 blir begge disse problemene løst. SetTime-metoden omgjør verdien fra glideren til timer, og UpdateTime omgjør tiden fra Enviro til minutter.

Lyden i applikasjonen kontrolleres som vist på figur 4 av to glidere. AudioController klassen brukes for hver av disse gliderne. Enviro har volum for bakgrunnslyd og vær innebygd. AudioController gis en metode som forandrer nivået på den typen som er ønsket ved hjelp av en statisk hjelpeklasse som heter AudioSetter, avbildet på figur 21. AudioSetter tillater AudioController å sette volumet på enten bakgrunnslyd eller vær lyden på Enviro, uten å måtte lage egne klasser for bakgrunnslyd og vær. AudioController oppdaterer teksten i brukergrensesnittet når glideren som tilhører klassen skifter verdi.

```
public static class AudioSetter
\mathcal{A}public static void SetAmbientVolume(float value)
    ſ
        EnviroSkyMgr.instance.ambientAudioVolume = value;
    public static void SetWeatherVolume(float value)
    ł
        EnviroSkyMgr.instance.weatherAudioVolume = value;
    ł
λ
```
*Figur 21: Statisk hjelpeklasse som endrer verdien til enten bakgrunnslyd (oppe) eller vær (nede)*

#### <span id="page-33-0"></span>**4.5.2 Lommelykt**

Lommelykten var, som nevnt tidligere i kapittel 1.4, et viktig element å ha med. For å ha en realistisk lommelykt måtte muligheten for å ta lommelykten av og på implementeres. For å gjøre dette på en realistisk måte måtte det bare være mulig å ta lommelykten av og på med den hånden som holdt den. Det var også krav om å gjøre lommelykten mer synlig ved behov, noe som ble oppdaget på første stresstest på Haukeland. Figur 22 illustrerer klassene som ble brukt til å løse disse problemene.

FlashlightController sitt ansvar er å ta lyset på lommelykten av og på, og ta høy synlighet av og på. Figur 23 viser metoden som tar lyset av og på. "spotLight" er en referanse til lyskilden til lommelykten og "\_active" er en boolsk variabel som lagrer om lyskilden skal være av eller på.

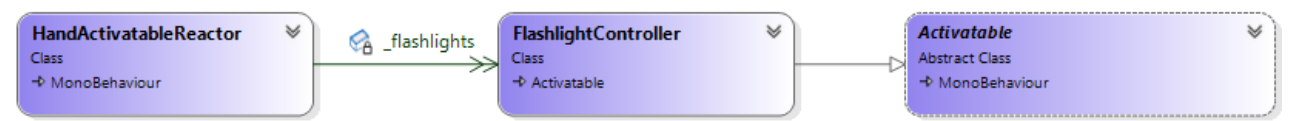

*Figur 22: Klassediagram over klassene som brukes til lommelykten og funksjonene rundt denne*

```
protected override void PrimaryButtonPressed()
ſ
    active = !_active;spotLight.end = <math>__active;</math>ł
```
*Figur 23: Metoden som tar lommelykt lyset av og på*

Denne metoden overskrives fra Activatable klassen, som FlashlightController arver fra. Activatable klassen ble laget for at det skal være enklere å implementere flere elementer i applikasjonen som trenger å gjøre noe når den blir holdt. Denne klassen har metoder for hver knapp på en VR-kontroller, både når en knapp blir trykket ned og når den blir sluppet. I applikasjonen er det bare lommelykten som bruker denne klassen, men ved videre arbeid vil denne klassen gjøre det lettere å implementere nye elementer som skal reagere på knappetrykk når de blir holdt. HandActivatableReactor ble laget for å sjekke om knappene på håndkontrollerne blir trykket på. Denne klassen lytter etter den knappen du tildeler den. Hvis denne knappen blir trykket ned vil det sjekkes om håndkontrolleren holder et objekt som arver fra Activatable. Deretter vil metoden som korresponderer til knappen kalles på objektet. Det samme blir også gjort når en knapp blir sluppet. I applikasjonen er det to HandActivatableReactor-er, en for PrimaryKey og en for SecondaryKey. Som vist på figur 23 har blir lommelykt lyset tatt av og på når PrimaryKey blir trykket ned. Når en SecondaryKey blir holdt nede vil lommelykten lyseoransje som avbildet på figur 16 (b).

## <span id="page-35-0"></span>**5 RESULTATER**

#### <span id="page-35-1"></span>**5.1 Evalueringsmetode**

Gruppen har brukt SUS-skjema for å undersøke hvorvidt målene som ble satt for prosjektet har blitt oppnådd. SUS skjemaer brukes mye for å evaluere brukervennligheten og funksjonene til et produkt. Spørsmålene i et SUS-skjema besvares med gradering mellom helt enig og helt uenig. Poengskåringen beregnes ut ifra hva deltakeren svarte på spørsmålene for så å multiplisere svarene med 2.5 (Affairs, 2022). Gruppen har tatt gjennomsnittet av svarene fra deltakerne for å få en oversikt over hva deltakerne generelt tenkte om produktet. Gruppen la også til et ark sammen med SUS-skjemaet hvor deltakeren ble spurt om hvor mye erfaring de har med VR fra tidligere, hva ellers de kunne tenke seg å ha med i applikasjonen og annet de ønsket å si. Svarene gruppen har fått på dette SUS-skjemaet gir en pekepinn på hva gruppen har fått til og hva som kan forbedres i videre arbeid.

Evalueringen ble gjennomført med seks deltakere. Fire av deltakerne har ikke hatt noe å gjøre med prosjektet før testingen. Planen for testingen var å ha to og to deltakere skifte på rollene som bruker og behandler. Denne formen for testing var ikke mulig på grunn av travle timeplaner. Testingen ble derfor gjennomført med en deltaker og gruppemedlemmene til stede for å fylle inn den ledige rollen.

Deltakerne fikk først prøve rollen som bruker. Testingen startet med forklaringer av kontrollene for så å be deltakerne plukke opp lommelykten, åpne teltdøren og sette seg inn i teltet. Videre ble deltakerne forklart at et døgn i applikasjonen ville vare fem minutter og at personen som styrte applikasjonen ville skifte vær og teltstørrelse for å vise frem alt gruppen hadde implementert. Deretter ble tiden startet, og opplevelsen var i gang. Deltakerne fikk så prøve hvordan det var å styre hva som foregikk i applikasjonen etter å ha fullført et døgn. Denne gangen var det gruppemedlemmer som var brukeren og fikk se hvordan det ville være dersom noen satt og endret på innstillingene i applikasjonen.

#### <span id="page-36-0"></span>**5.2 Evalueringsresultat**

Prosjektet ble evaluert i uke 18. Planen for testingen var at samarbeidsteamet og fire fra HUS skulle teste og evaluere applikasjonen. For å kunne hente inn både kvantitative og kvalitative data ble hver person gitt et SUS-skjema som omtalt i kapittel 5.1. Gruppen innhentet kvantitative data gjennom SUS-skjemaet, hvor hver evaluator skulle svare på påstander ved hjelp av tallgivning. Kvalitative data ble innhentet ved hjelp av muligheten for å gi kommentarer på spørsmål angående applikasjonen.

Gruppen lagde et SUS-skjema med 14 påstander som vist på figur 24. Påstand 13 ble ikke gitt til innovatører ettersom at de ikke behandler pasienter. Ellers ble alle gitt de samme påstandene. Påstand 1 til 5 skulle svares på fra brukerens ståsted og resten skulle svares på fra behandlers ståsted.

- 1. Jeg syntes teltet virker troverdig
- 2. Jeg syntes lydene forsterket virkelighetsfølelsen
- 3. Jeg syntes scenen var virkelighetsnær
- 4. Jeg syntes kontrollene var kompliserte å bruke
- 5. Jeg trengte mye opplæring for å kunne gjøre ting i scenen
- 6. Jeg syntes de forskjellige funksjonene i dette systemet var godt integrert
- 7. Jeg syntes det var dårlig sammenheng i dette systemet
- 8. Jeg syntes systemet var tungvint å bruke
- 9. Jeg følte meg trygg på å bruke dette systemet
- 10.Jeg trengte mye tid på å lære dette systemet
- 11.Jeg ser for meg at folk flest lærer å bruke dette systemet raskt
- 12.Jeg syntes systemet var enkelt å bruke
- 13.Jeg tror jeg vil bruke dette systemet med pasienter som lider av klaustrofobi og/eller mørkeredsel
- 14.Jeg ser potensiale til å videreutvikle systemet

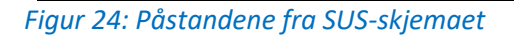

Påstand 1-5 omhandler hvorvidt applikasjonen er mulig å leve seg inn i. Figur 25 illustrerer svarene evaluatorene ga. Påstand 2 og 3 hadde gode tilbakemeldinger som indikerer at det visuelle kan ha blitt løst på en god måte, men ved å gjøre teltet litt mer realistisk ville scorene blitt enda mer positive. Påstand to kan

indikere at lydene var realistiske og forsterket virkelighetsfølelsen. Svarene gruppen fikk på påstand fire og fem kan indikere at det er behov for en opplæringsdel i applikasjonen. Disse svarene var uavhengige av tidligere erfaringer rundt VR. Hvis kontrollene er kompliserte å bruke blir det vanskeligere å leve seg inn siden man må enten spørre hva som er riktig å gjøre eller eksperimentere selv. Dette er noe som blir viktig å implementere ved et videre arbeid. En enkel og oversiktlig gjennomgang av hva som er mulig å gjøre i applikasjonen vil øke brukeropplevelsen betraktelig.

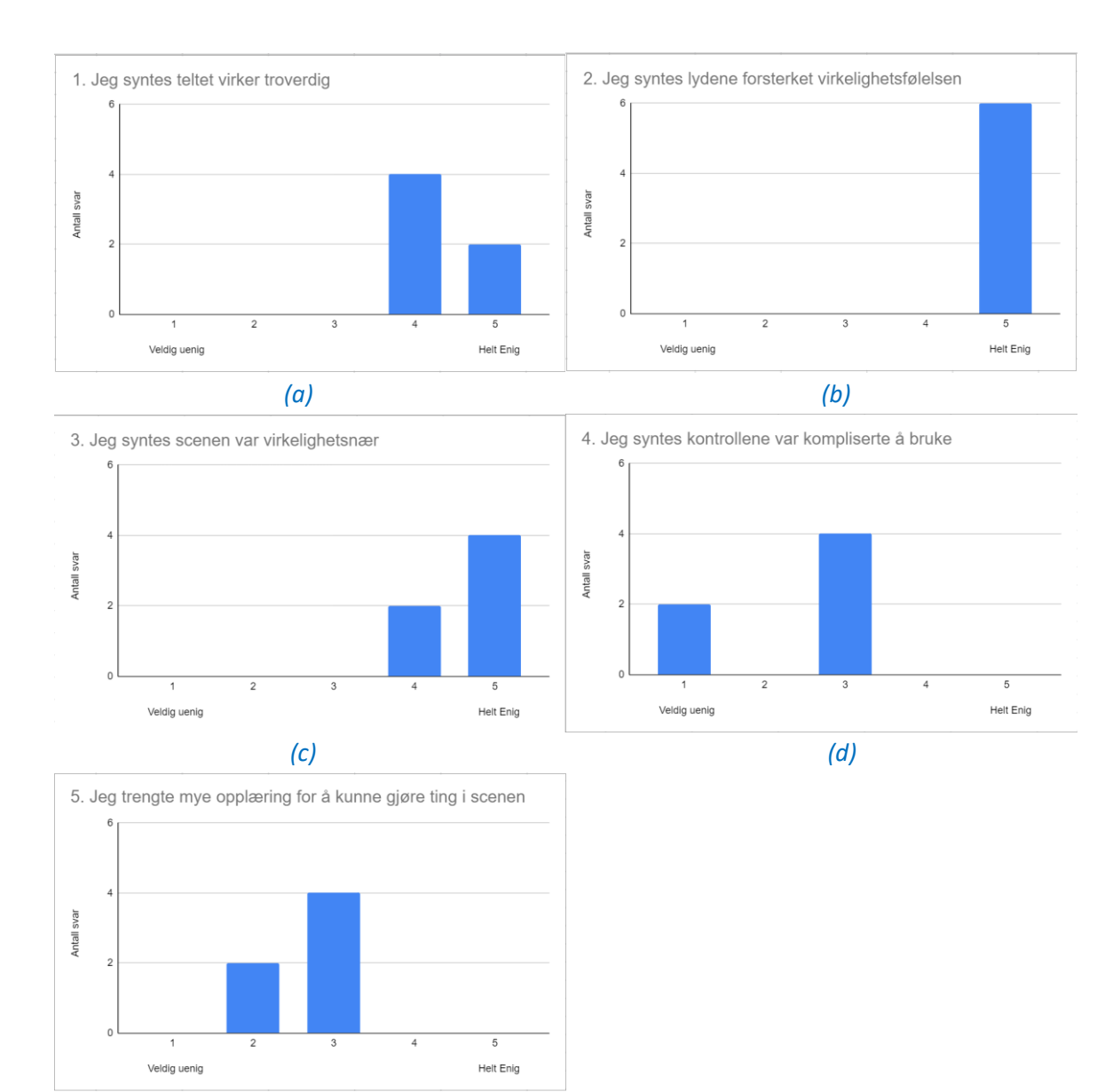

Resultatene fra SUS-undersøkelsen er vist under.

*Figur 25: Påstand 1(a), 2(b), 3(c), 4(d) og 5(e) som omhandler hvor virkelighetsnær og brukervennlig VR-delen av applikasjonen er*

*(e)*

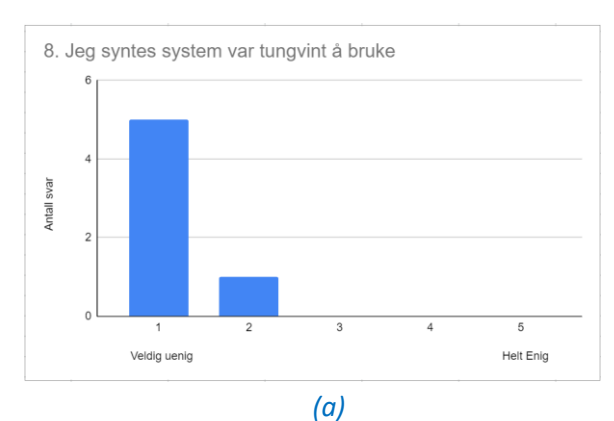

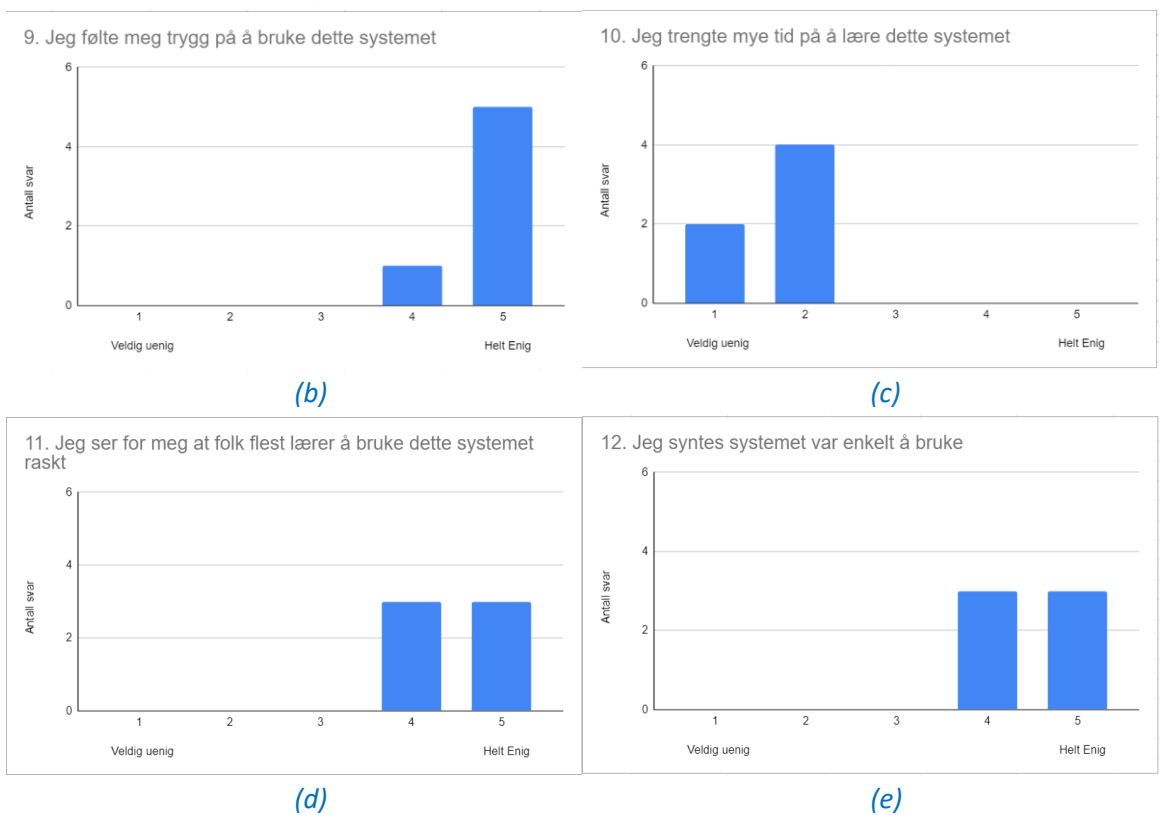

*Figur 26: Påstand 8(a), 9(b), 10(c), 11(d) og 12(e) omhandler hvor brukervennlig applikasjonen i sin helhet er*

Ut ifra svarene på påstandene 8 til 12, avbildet på figur 26, kan det indikere at applikasjonen var lett og intuitivt uavhengig av tidligere erfaring med VR og hva de jobber med. Gruppen oppfattet at for å få full score på brukervennlighet burde gruppen ha forenklet brukergrensesnittet litt og fått inn en opplæringsscene.

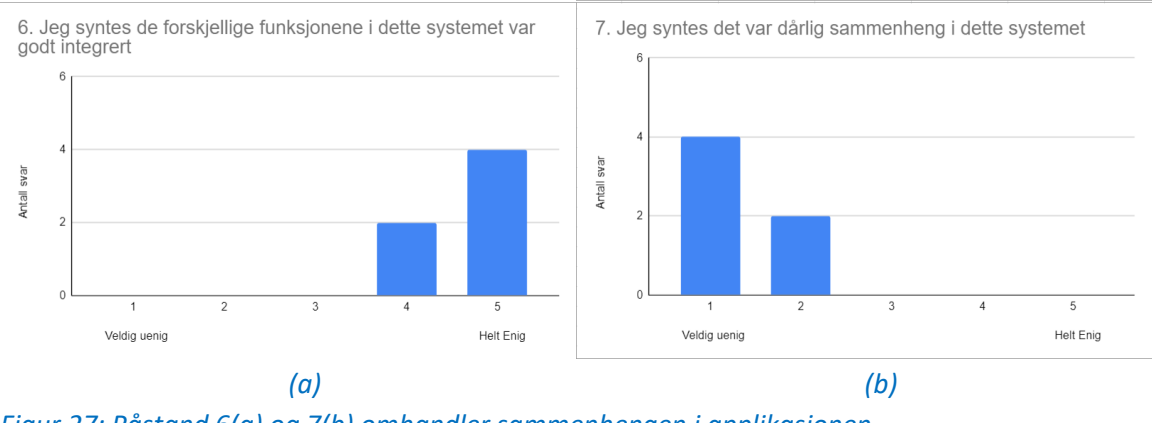

*Figur 27: Påstand 6(a) og 7(b) omhandler sammenhengen i applikasjonen*

Resultatene fra figur 27 kan indikere at sammenhengen mellom alle de forskjellige funksjonene i applikasjonen ble løst på en god måte. Uavhengig av tidligere erfaring evaluatorene hadde, var svarene som ble gitt positive for prosjektet.

For å knytte problemstillingen inn i spørreskjemaet ble påstand 13 gitt til evaluatorer som behandler pasienter. Det betyr at innovatører ikke ble gitt denne påstanden ettersom det ikke er relevant for hva de jobber med. Svarene på påstand 13 er avbildet på figur 28 og viser at det er flertall som tror de ville ha brukt produktet i behandling. Kun en av evaluatorene var usikker på om den ville ha brukt det.

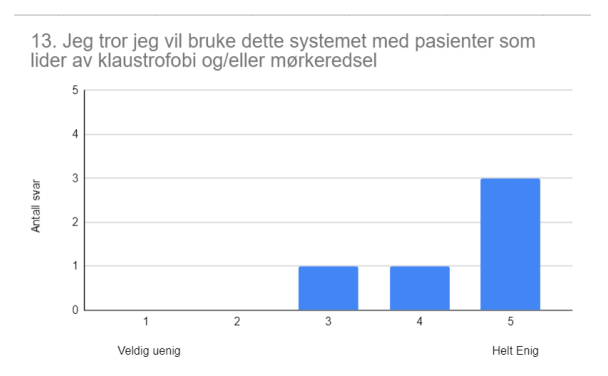

*Figur 28: Påstand 13 er direkte relevant ovenfor problemstillingen*

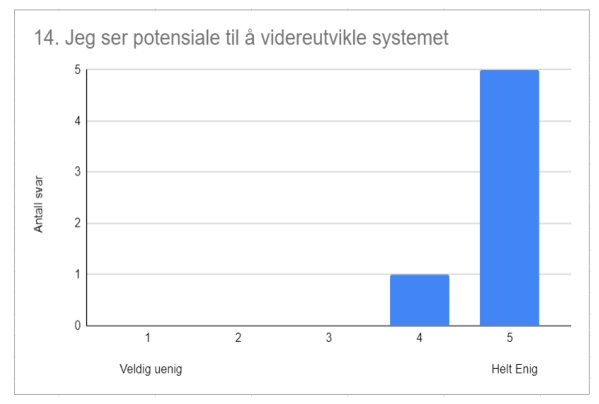

*Figur 29: Påstand 14 forteller gruppen om det er noe potensiale i systemet*

På figur 29 er resultatet fra påstand 14. Her vises det at alle utenom en er helt enige og den ene var enig i at applikasjonen viser potensiale til å bli videreutviklet. Dette indikerer at applikasjonen gruppen har utviklet viser potensiale i videre utvikling.

Alle som evaluerte fikk mulighet til å komme med ønsker til hva som kunne legges til eller endres i applikasjonen, for å gjøre det mer relevant for å assistere i behandling av klaustrofobi og achluofobi. Fire av seks hadde tilbakemeldinger å gi på dette punktet. Figur 30 viser to slike tilbakemeldinger. Felles er at de savner litt mer som skjer i applikasjonen, som er et viktig poeng. Applikasjonen har gode muligheter for å legge til elementer som vil gjøre applikasjonen mer virkelighetsnært, noe som også gjenspeiles av svarene på påstand 14 på figur 29. Alle de besvarte skjemaene kan sees på under vedlegg 9.7 og 9.8.

Tenker det kan brukes mer lyd effekter i forhold til mørke, evnt andre bilder, som dyr/personer i skogen

*(a)*

- Litt mer realistisk telt
- Legg til dyr evt

Poenget er at dette er super bra og kan anvendes slik det er nå

Har stort potensiale til å videreutvikle

Figur 30: Eksempel på tilbakemeldinger på om noe burde forandres eller implementeres i *applikasjonen*

#### <span id="page-41-0"></span>**5.3 Prosjektresultat**

Prosjektet resulterte i en VR-applikasjon som simulerer det å være i et skogsområde i et telt over natten. Applikasjonen oppfylte de initiale kravene som er beskrevet under kapittel 2.1.1. For en fullstendig liste over de funksjonelle og ikke funksjonelle kravene se vedlegg 9.1 kapittel 5 og 6.

Et krav fra oppdragsgiver var at applikasjonen kan kjøres på forskjellige VR-briller. Gruppen fikk også krav om å gjøre det mulig for terapeut å justere elementer i applikasjonen. Dette er nærmere beskrevet i kapittel 4.

Gruppen har forsøkt å utvikle applikasjonen slik at det er enkelt å bygge videre på den. Dette har blitt forsøkt oppnådd ved hjelp av abstraksjon i koden og utviklingsprinsipp.

Produktet er en MVP av en mulig applikasjon som er mulig å bruke i eksponering mot achluofobi og klaustrofobi. Applikasjonen har derimot ingen dokumentert effekt i eksponering for disse fobiene ettersom at gruppen ikke har mulighet eller tid til å fullføre grundige tester på pasienter som nevnt i kapittel 1.4.

#### <span id="page-41-1"></span>**5.4 Prosjektgjennomføring**

Prosjektgruppen ble enig med samarbeidsteamet om de initiale kravene til applikasjonen og begynte å sette opp prosjektet i Unity. Det ble gjort mye testing med forskjellige versjoner og tilleggspakker for å finne ut hva som virket slik gruppen ønsket. Gruppen hadde fått tilgang på 3 pakker med forskjellige modeller for omgivelsene. Etter flere uker med prøving og feiling endte gruppen opp med å bare bruke den ene pakken og nyeste versjon av Unity. En del av utviklingstiden til prosjektet ble brukt på å forsøke å sette opp Unity og teste pakker som vi ønsket å bruke.

Det var mulig å starte utviklingen av elementer som skulle være med i applikasjonen etter at prosjektet var ferdig oppsatt og gruppen hadde begynt på terrenget. Gruppen hadde ukentlige møter med samarbeidsteamet, hvor hver iterasjon ble presentert og tilbakemeldinger ble gitt. Prioriteten for videre utvikling ble skiftet basert på tilbakemeldingen på disse møtene. Eventuelle nye forslag til funksjoner ble lagt til i en liste. Denne listen kan bli tatt i bruk ved videre utvikling.

Gruppen brukte et Kanban-brett for å holde kontroll på hvilke funksjoner som skulle utvikles og hva som skulle være med i applikasjonen. På dette brettet organiserte gruppen oppgavene i hvor i prosessen de var. Brettet inneholdt syv kolonner, hvor disse var "Backlog", "Design", "To-Do", "Doing", "Code review", "Testing" og "Done". "Backlog" var en kolonne med funksjoner som ville blitt sett nærmere på dersom gruppen hadde hatt mer tid. "To-do" inneholdt alle funksjoner som gruppen så på som helt nødvendige for prosjektet. Denne kolonnen ble oppdatert da gruppen eller samarbeidsteamet kom med nye funksjoner. "Doing" var kolonnen som viste gruppen hvilke funksjoner som ble jobbet med til enhver tid. "Code review" og "Testing" handlet om å vise hvilke funksjoner som ble sett over og testet. Funksjoner ble plassert i "Done" dersom gruppen så på dem som fullført etter å ha sett over og testet dem.

Kanban-brettet gjorde det også mulig å ha kontroll på hvilket gruppemedlem som tok seg av hvilken oppgave og hva som hadde blitt gjort eller manglet. Denne oversikten var til god hjelp med å holde fristen som ble satt i GANTT-diagrammet, illustrert i vedlegg 9.5.

Ved slutten av utviklingsperioden ble det gjennomført to stresstester. En stresstest er en test hvor programmet blir kjørt for å finne svakheter som bør fikses. På disse testene fikk domeneeksperten og tre andre, to på første og en på siste, mulighet til å finne problemer i applikasjonen. Ved disse stresstestene ble det funnet funksjonaliteter i programmet som ikke fungerte slik de skulle. Disse ble forsøkt fikset så godt som mulig før brukerevalueringen.

Brukerevalueringen startet uken etter utviklingsperioden var fullført, og er forklart under kapittel 5.1 og 5.2.

## <span id="page-43-0"></span>**6 DISKUSJON**

#### <span id="page-43-1"></span>**6.1 Konsekvenser og virkninger av valgte tilnærminger**

Valgene gruppen foretok seg underveis i utviklingen har hatt både positive og negative innvirkninger på utviklingen av prosjektet. Valget med å bruke Oculus Quest 2 har ført til at gruppemedlemmene har hatt mulighet til å anskaffe egne briller og dermed teste og justere programmet underveis i utviklingen. Dette har ført til en raskere og enklere utvikling hvor problemer i VR-applikasjonen ble oppdaget tidlig og gruppen kunne dermed jobbe effektivt med å motvirke problemene.

Unity har vært enkelt å lære og bruke gjennom hele utviklingen. Gruppen har funnet mye hjelp på nettet og i tilleggspakker som Helse Vest IKT har sendt. Valget av render pipeline var derimot et valg som kan diskuteres. Den mest aktuelle render pipelinen for utvikling i VR er URP fordi den stiller med god grafikk og god ytelse. Gruppen har heller valgt HDRP grunnet bedre grafikk og bedre muligheter for vær og lys. Problemet med HDRP er at denne pipelinen setter større krav til grafikkprosessor og krever derfor mer av systemet gruppen bruker i utviklingen. Dette kunne merkes da de private pc-ene til gruppemedlemmene fungerte greit til utviklingen, men hadde noen problemer med å oppfylle kravene til VR-brillene. Pcene som ble brukt for brukerevalueringene var derimot kraftigere som førte til bedre kvalitet på kjøringen og mindre problemer med reisesyke som er et kjent problem med VR-briller.

Reisesyke er en følelse av kvalme som oppstår av dårlig kvalitet på bildene i brillene. Dette fenomenet forårsakes av at øynene til brukeren tror brukeren beveger seg mens andre sanser kjenner at brukeren egentlig står i ro. Denne effekten forsterkes ved treg oppdatering eller lav bildekvalitet i applikasjoner. Reisesyke er mindre markant i nyere VR-briller fordi teknologien har blitt forbedret og reisesyke er et av problemene utviklerne av VR-briller har sett mye på og forsøkt å forbedre. En måte gruppen kan videre motvirke reisesyke er å gjøre det enklere å kjøre applikasjonen for systemet.

Unity er for det meste skrevet i C++, men skripting er normalt satt til C#. Dette vil si at C# har de beste integreringene for skripting og er et godt valg i denne sammenhengen. IDE-en som ble brukt for å utvikle skript var Rider som tidligere nevnt i kapittel 3.6. Dette viste seg å være et godt valg som IDE da Rider har god integrasjon med Unity, noe som gjorde utviklingsprosessen lettere og raskere. Det ene gruppemedlemmet hadde god erfaring med denne fra før av gjorde det mulig å lettere lære opp det andre gruppemedlemmet. Visual Studio hadde krevd mer tid for opplæring siden ingen av gruppemedlemmene hadde erfaring med denne IDE-en.

GitHub har tillatt rask og enkel tilgang til alt av kode og deling mellom gruppemedlemmene. Dette har gjort det enkelt for medlemmene å jobbe sammen om koden og teste hverandre sine problemer.

#### <span id="page-44-0"></span>**6.2 Forbedre resultatet**

Gruppen klarte ikke å implementere alle funksjonene som var ønsket å ha med. Videre vil forskjellige endringer og problemer vises frem for å formidle hva som kan forbedres i produktet.

Planen for teltet var å ha en teltluke med glidelås, men det viste seg å være vanskelig å få til og det ble derfor byttet ut med en dør som åpnes og lukkes ved å gripe den. Gruppen hadde også planlagt at teltet skulle oppføre seg som om det var laget av stoff, men det viste seg å ikke fungere som tenkt når teltet skal skaleres og ble derfor fjernet slik at skaleringen fungerte slik det var ønsket. Grunnen til at stoffysikken ikke fungerte er at stoffet hadde konstant størrelse selv etter skalering. Dette problemet førte til noen interessante visuelle særegenheter. Dessuten består teltluken av færre polygoner enn resten av teltet. Dette fører til at den ikke ser helt ut til å tilhøre teltet. Teltluken har ikke den samme svake selvlysende effekten som får den til å skille seg ut fra resten av teltduken. Skalering av teltet fører også til at luken blir forskjøvet fra sin originale posisjon når den er deaktivert som fører til et mellomrom mellom luken og kanten den skal sitte inntil.

Gruppen ønsket i starten å legge til vind i scenen. Dette ble ikke implementert på grunn av mangel på tid. Gruppen hadde tilgang på verktøy som hjalp med å sette opp vindsoner, men prioriterte heller å forbedre innlevelsen i applikasjonen. Dette ble gjort gjennom forbedret lyd på færre værforhold samt bedre lommelykt og mer virkelighetsnær belysning i scenen. En annen grunn til at vind ikke ble implementert er at teltet ikke fikk stoffysikk som betyr at det hadde blitt vanskelig å få teltduken til å se ut som om den beveger seg i vinden. Dessuten måtte gruppen ha funnet og fått tak i lyder av telt som blafrer i vinden. Problemet med lyder er derimot at styrken og frekvensen måtte ha blitt justert sammen med vindstyrken. Dette hadde tatt tid å implementere med mindre gruppen hadde fått tak i et verktøy eller funnet en enkel måte å løse problemet.

Regnværet i scenen er ikke helt slik gruppen ønsker at det skal være. Dette kommer av at effekten av dråper ikke er store nok eller tett nok til å skape en følelse av at det regner. Å implementere et system for regndråper og vann hadde vært å foretrekke, men vil ta tid å få til uten et verktøy som hjelper til eller en guide på hvordan man setter opp et slikt system.

Belysningen i scenen skaper et problem dersom behandleren skifter døgntiden for raskt. Den visuelle forstyrrelsen som oppstår ved en slik hendelse, er at hele scenen blir badet i et skarpt lys som gjør at brukeren ikke kan se annet enn hvitt i brillene. Dette kan føles ubehagelig for brukeren og irritere øynene eller forårsake problemer dersom brukeren er blant personer som reagerer sterkt på skarpe lys og raske endringer av lysstyrke og farge. Dette kan ordnes ved å ikke tillate behandleren å skifte tiden for fort eller ved å forhindre at lyset blir for sterkt.

Render pipelinen brukt i applikasjonen kunne ha blitt byttet ut med URP, nevnt i kapittel 3.1.3. Å bruke en annen render pipeline vil ha resultert i en annen måte å jobbe på, men ville ha samtidig ført til en reduksjon av krav overfor grafikkortet.. Grunnen til at kravene hadde blitt lavere er at URP har dårligere grafikk og mangler enkelte avanserte grafiske metoder som gjør at den blir enklere å kjøre.

Noe gruppen kunne ha gjort for å forbedre brukerens opplevelse er å implementere en opplæringsscene. Denne scenen ville ha gått ut på å vise frem hvilke knapper på kontrollerne som er relevante og hva de gjør. Gruppen fikk ikke tid til å lage denne scenen da de så på resten av applikasjonen som mer relevant for dette prosjektet.

Overgangen mellom scenen og området utenfor er brå og ikke forsøkt å skjules. Dersom brukeren beveger seg langt nok på scenen vil den til slutt nå en kant hvor det eneste som forhindrer brukeren fra å falle av er en usynlig vegg. Gruppen kunne ha satt inn fjell brukeren ikke kan komme seg over, eller forsøkt å lage en overgang som ser naturlig ut. Problemet med å forsøke å lage en overgang er at skybox eller bilder av trær ikke gir skygger og kan forhindre lyset fra å trenge gjennom slik gruppen ønsker at det skal.

Kollisjonene og interaksjonene i applikasjonen kunne ha trengt en finpuss for å forbedre dem litt. Lommelykten kunne ha trengt en endring i boksen som forhindrer den fra å rulle ettersom denne forårsaker endringer i hvordan hånden ser ut når brukeren griper lommelykten. Ett problem som ble oppdaget sent i utviklingen var at brukeren kunne ende opp med å være for høyt eller for lavt over bakken dersom de beveger seg rundt i scenen. Tredje interaksjonsfeilen oppstår

dersom brukeren beveger seg med kontrolleren og holder lommelykten på en slik måte at den vil kollidere med teltduken. Det er mulig å tvinge lommelykten gjennom teltduken ved hjelp av denne interaksjonen.

Det er nødvendig å optimalisere applikasjonen for å forbedre kjøring og opplevelse mens den er i bruk. Applikasjonene er nå mulig å bruke, men gruppen anbefaler at en sterk pc brukes under kjøring for best mulig opplevelse som bruker. Å optimalisere applikasjonen ville ha hjulpet på kjøringen av applikasjonen på svakere systemer ettersom applikasjonen vil hakke og kjøre tregt på svakere pc-er slik den er i dag.

De resterende problemene som kan oppstå under bruk av applikasjonen er små og vanskelig å komme over uten at det skjer ved uhell eller ved bevisst å forsøke å forårsake disse hendelsene. Der er også noen grafiske problemer som er vanskelig å oppdage og er dermed mindre kritiske til en forbedring av applikasjonen.

## <span id="page-47-0"></span>**7 KONKLUSJON OG VIDERE ARBEID**

#### <span id="page-47-1"></span>**7.1 Sammendrag av målet**

Gruppen hadde som mål å utvikle et verktøy som kan assistere behandlere i behandling av achluofobi og klaustrofobi. Det var viktig at verktøyet var virkelighetsnært og at det var mulig å kontrollere graden av eksponering for å ha en god effekt under eksponering. Kontroll over eksponeringen måtte også være enkel og intuitiv selv for behandlere med liten VR erfaring.

#### <span id="page-47-2"></span>**7.2 Måloppnåelse**

Basert på målene gruppen hadde ble det ferdige prosjektet en suksess. Resultatene fra brukerevalueringen, som ble presentert i kapittel 5.2, viser at applikasjonen både er virkelighetsnært og lett å bruke som behandler. Som illustrert på figur 25 (d) og (e) er det behov for en løsning som bedre lærer opp brukeren. Figur 25 (a), (b) og (c) underbygger at applikasjonen føles virkelighetsnært og er mulig å leve seg inn i som bruker. Resultatene fra figur 26 (a), (b) og (e) viser at applikasjonen sett på fra behandlers ståsted er enkelt å bruke, og resultatene fra figur 26(b), (c) og (d) forteller at det er intuitivt og ikke trenger mye tid for å lære seg. Resultatene fra figur 26 viser også at det er rom for forbedringer på designet av UI-en for å gjøre den enklere å bruke. Figur 27 indikerer at elementene i applikasjonen har god sammenheng. Dette virker positivt på opplevelsen og kan være med på å øke innlevelsen i applikasjonen.

Gruppen stilte to forskningsspørsmål til prosjektet for å evaluere i henhold til problemstillingen. Resultatene fra brukerevalueringen indikerer at forskningsspørsmålet "Er produktet virkelighetsnært nok til at brukeren kan leve seg inn i scenarioet?" kan stemme. De samme resultatene indikerer at forskningsspørsmålet "Er produktet enkelt og intuitivt nok å bruke til at en behandler som ikke har god kunnskap innen VR kan bruke den?" er mer usikkert. Det er viktig å påpeke at antallet som var med på brukerevalueringen er langt ifra nok til å etablere et sikkert svar på forskningsspørsmålene.

Prosjektets problemstilling var "Hvordan kan VR-teknologi brukes til utvikling av et verktøy som kan assistere eksponeringsterapi i behandling av achluofobi og klaustrofobi?". Prosjektet resulterte i en applikasjon som bruker VR-teknologi til å simulere scenarioer som kan brukes til å eksponere personer som lider av enten achluofobi eller klaustrofobi.

Dersom gruppen hadde hatt mer tid til utvikling kunne de ha forsøkt å løse problemene som ble diskutert i kapittel 6. Spesielt regnværet var visuelt skuffende, dette virker negativt på brukerens innlevelse i applikasjonen. Flere av de som evaluerte kommenterte på mangelen av visuelle regndråper. Ved å få dette inn i applikasjonen ville evalueringen vært enda mer positiv, som betyr at dette er et viktig poeng å ta med til eventuelle videre utvikling.

#### <span id="page-48-0"></span>**7.3 Nyttighet av resultat**

Produktet gruppen har utviklet egnes til videre utvikling av en applikasjon som kan brukes til eksponering for achluofobi og klaustrofobi. Det kan også brukes som eksempel for andre applikasjoner av lignende type. Alt i alt tilfredsstiller applikasjonen mange av kravene som ble satt i starten og underveis i utviklingen. Dette vil si at applikasjonen kunne ha blitt brukt som en tidlig versjon av et mer gjennomført produkt med flere funksjoner og eventuelt flere scener for en variert eksponering. Applikasjonen kan også modifiseres til å legge vekt på andre elementer og dermed skifte fra achluofobi og klaustrofobi til andre fobier.

#### <span id="page-48-1"></span>**7.4 Videre utvikling**

Videre utvikling av applikasjonen burde først og fremst forsøke å forbedre teltluken ettersom denne er viktig i eksponeringen. Forbedringene gruppen vil anbefale er en høyere oppløsning på døren og innstillinger slik at lys trenger gjennom den. Videre kan skaleringen av teltluken forbedres slik at den ikke skilles fra teltet under bruk. En siste forbedring på teltluken er å skifte måten døren åpnes til å enten animere åpningen når brukeren griper den eller fungere som en glidelås slik at det føles mer virkelig når brukeren skal åpne og lukke teltet.

En forbedring av lyd og vær vil føre til en bedre innlevelse i applikasjonen. Lyd fungerer slik den er, men den kan endres til å passe bedre med norsk natur. Applikasjonen mangler vindstyrke som en av funksjonene med mulighet for justering. Dette vil føre til at scenen vil føles mer livlig og dermed øke innlevelsen. For best mulig funksjon av vinden bør også teltet endres slik at det blafrer i vinden og sette inn lyder med varierende styrke basert på vindstyrken.

Belysningen i scenen kan være for lys eller for mørk basert på VR-brillene som blir brukt. Dette er vanskelig å ta stilling for på forhånd. En god løsning er å gi

behandleren mulighet for å justere belysningen i scenen slik at det tilpasses brillene som er i bruk. Dette vil også gjøre det mulig å justere lyset til å passe til brukeren som kan hjelpe til med å justere graden av eksponering.

Applikasjonen kan brukes slik den er og er grei å lære, men videre utvikling burde ha en opplæringsscene hvor brukeren får informasjon om og mulighet til å teste knappene på VR-kontrollerne. Dette vil gjøre det enklere for brukerne når eksponeringen starter ettersom de allerede er fortrolige med hvilke knapper som har funksjoner og hva de gjør.

Produktet er ikke optimalisert til kjøring på svakere pc-er. Dette kommer av at gruppen ikke hadde nok tid til å gjøre en ordentlig innsats på optimaliseringen av programmet. Det kjører greit, men kan oppleves som hakkete eller tregt. Det er derfor en god ide å optimalisere applikasjonen slik at det kan kjøre med en ytelse som passer til kravene på VR-brillene. Optimalisering av applikasjonen vil også hjelpe på opplevelsen på sterkere pc-er, men vil ikke være like markant. Dersom systemet er sterkt nok vil optimalisering kun sørge for at der er større sjanse for at hastigheten holder seg stabil og at det forekommer mindre eller ingen hakk under bruk.

## <span id="page-50-0"></span>**8 REFERANSER**

Affairs, A., 2022. *System Usability Scale (SUS) | Usability.gov*. [online] Usability.gov. Available at: [<https://www.usability.gov/how-to-and-tools/methods/system-usability](https://www.usability.gov/how-to-and-tools/methods/system-usability-scale.html)[scale.html>](https://www.usability.gov/how-to-and-tools/methods/system-usability-scale.html) [Hentet 22. Mai 2022].

Botella, C., Fernández-Álvarez, J., Guillén, V., García-Palacios, A. and Baños, R., 2017. Recent Progress in Virtual Reality Exposure Therapy for Phobias: A Systematic Review. *Current Psychiatry Reports*, [online] 19(7). Tilgjengelig fra:

[<https://link.springer.com/article/10.1007/s11920-017-0788-4>](https://link.springer.com/article/10.1007/s11920-017-0788-4) [Hentet 10. Mars 2022].

Docs.microsoft.com. 2022. *A Tour of C# - C# Guide*. [online] Tilgjengelig fra: [<https://docs.microsoft.com/en-us/dotnet/csharp/tour-of-csharp/>](https://docs.microsoft.com/en-us/dotnet/csharp/tour-of-csharp/) [Hentet 10. Mars 2022].

Docs.unity3d.com. 2022. *Unity - Manual: Render pipelines*. [online] Available at: [<https://docs.unity3d.com/Manual/render-pipelines.html>](https://docs.unity3d.com/Manual/render-pipelines.html) [Hentet 21. Mai 2022].

Docs.unity3d.com. 2022. *Unity - Manual: Using the Built-in Render Pipeline*. [online] Tilgjengelig fra: [<https://docs.unity3d.com/2021.2/Documentation/Manual/built-in](https://docs.unity3d.com/2021.2/Documentation/Manual/built-in-render-pipeline.html)[render-pipeline.html>](https://docs.unity3d.com/2021.2/Documentation/Manual/built-in-render-pipeline.html) [Hentet 9. Mars 2022].

Docs.unity3d.com. 2022. *Unity - Manual: Using the High Definition Render Pipeline*. [online] Tilgjengelig fra: [<https://docs.unity3d.com/2021.2/Documentation/Manual/high](https://docs.unity3d.com/2021.2/Documentation/Manual/high-definition-render-pipeline.html)[definition-render-pipeline.html>](https://docs.unity3d.com/2021.2/Documentation/Manual/high-definition-render-pipeline.html) [Hentet 9. Mars 2022].

Docs.unity3d.com. 2022. *Unity - Manual: Using the Universal Render Pipeline*. [online] Tilgjengelig fra: [<https://docs.unity3d.com/2021.2/Documentation/Manual/universal](https://docs.unity3d.com/2021.2/Documentation/Manual/universal-render-pipeline.html)[render-pipeline.html>](https://docs.unity3d.com/2021.2/Documentation/Manual/universal-render-pipeline.html) [Hentet 9. Mars 2022].

Docs.unity3d.com. 2022. *Unity - Scripting API: MonoBehaviour*. [online] Tilgjengelig fra: [<https://docs.unity3d.com/ScriptReference/MonoBehaviour.html>](https://docs.unity3d.com/ScriptReference/MonoBehaviour.html) [Hentet 8. Mai 2022].

Fossum et al., 2021. VR-Eksponeringsterapi for Cynofobi. Bacheloroppgave. Høgskulen på Vestlandet

Helle, 2022. Virtual reality exposure therapy for claustrophobia. Masteroppgave. Universitetet i Bergen

Helse Bergen. 2022. *Psykisk helsevern for barn og unge (PBU)*. [online] Tilgjengelig fra: [<https://helse-bergen.no/avdelinger/psykisk-helsevern/psykisk-helsevern-for-barn-og](https://helse-bergen.no/avdelinger/psykisk-helsevern/psykisk-helsevern-for-barn-og-unge)[unge>](https://helse-bergen.no/avdelinger/psykisk-helsevern/psykisk-helsevern-for-barn-og-unge) [Hentet 8. Mars 2022].

Helse Vest IKT. n.d. *Om oss*. [online] Tilgjengelig fra: [<https://helse-vest-ikt.no/om-oss>](https://helse-vest-ikt.no/om-oss) [Hentet 8. Mars 2022].

JetBrains. 2022. *ReSharper: The Visual Studio Extension for .NET Developers by JetBrains*. [online] Tilgjengelig fra: [<https://www.jetbrains.com/resharper/>](https://www.jetbrains.com/resharper/) [Hentet 10. Mars 2022].

JetBrains. 2022. *Rider: The Cross-Platform .NET IDE from JetBrains*. [online] Tilgjengelig fra: [<https://www.jetbrains.com/rider/>](https://www.jetbrains.com/rider/) [Hentet 10. Mars 2022].

Kinsta®. 2022. *What Is GitHub? A Beginner's Introduction to GitHub*. [online] Tilgjengelig fra: [<https://kinsta.com/knowledgebase/what-is-github/>](https://kinsta.com/knowledgebase/what-is-github/) [Hentet 10. Mars 2022].

Lovdata.no. 2022. *Lov om medisinsk og helsefaglig forskning (helseforskningsloven) - Lovdata*. [online] Available at: [<https://lovdata.no/dokument/NL/lov/2008-06-20-44>](https://lovdata.no/dokument/NL/lov/2008-06-20-44) [Hentet 22. Mai 2022].

Malt, U., 2022. *eksponeringsbehandling – Store medisinske leksikon*. [online] Store medisinske leksikon. Tilgjengelig fra: [<https://sml.snl.no/eksponeringsbehandling>](https://sml.snl.no/eksponeringsbehandling) [Hentet 8. Mars 2022].

Mixkit.co. 2022. *Download Free Forest Sound Effects | Mixkit*. [online] Tilgjengelig fra: [<https://mixkit.co/free-sound-effects/forest/>](https://mixkit.co/free-sound-effects/forest/) [Hentet 20. April 2022].

Mixkit.co. 2022. *Download Free Rain Sound Effects | Mixkit*. [online] Tilgjengelig fra: [<https://mixkit.co/free-sound-effects/rain/>](https://mixkit.co/free-sound-effects/rain/) [Hentet 17. April 2022].

Parsons, T. and Rizzo, A., 2008. Affective outcomes of virtual reality exposure therapy for anxiety and specific phobias: A meta-analysis. *Journal of Behavior Therapy and Experimental Psychiatry*, [online] 39(3), pp.250-261. Tilgjengelig fra: [<https://www.sciencedirect.com/science/article/abs/pii/S0005791607000456>](https://www.sciencedirect.com/science/article/abs/pii/S0005791607000456) [Hentet 10. Mars 2022].

Pluralsight.com. 2022. *Understanding Subsurface Scattering - Capturing the Appearance of Translucent Materials*. [online] Available at: [<https://www.pluralsight.com/blog/film](https://www.pluralsight.com/blog/film-games/understanding-subsurface-scattering-capturing-appearance-translucent-materials)[games/understanding-subsurface-scattering-capturing-appearance-translucent](https://www.pluralsight.com/blog/film-games/understanding-subsurface-scattering-capturing-appearance-translucent-materials)[materials>](https://www.pluralsight.com/blog/film-games/understanding-subsurface-scattering-capturing-appearance-translucent-materials) [Hentet 20. Mai 2022].

Reger, G. and Gahm, G., 2008. Virtual reality exposure therapy for active duty soldiers. *Journal of Clinical Psychology*, [online] 64(8), pp.940-946. Tilgjengelig fra: [<https://onlinelibrary.wiley.com/doi/10.1002/jclp.20512>](https://onlinelibrary.wiley.com/doi/10.1002/jclp.20512) [Hentet 10. Mars 2022].

Sinicki, A., 2022. *What is Unity? Everything you need to know*. [online] Android Authority. Tilgjengelig fra: [<https://www.androidauthority.com/what-is-unity-1131558/>](https://www.androidauthority.com/what-is-unity-1131558/) [Hentet 10. Mars 2022].

Soundfishing.eu. 2022. *Owl sound effects | Sound-Fishing*. [online] Tilgjengelig fra: [<https://www.soundfishing.eu/sound/owl>](https://www.soundfishing.eu/sound/owl) [Hentet 20. April 2022].

Soundfishing.eu. 2022. *Raven and crow sound effects | Sound-Fishing*. [online] Tilgjengelig fra: [<https://www.soundfishing.eu/sound/crow>](https://www.soundfishing.eu/sound/crow) [Hentet 20. April 2022].

Soundspunos.com. 2022. *Ravens sounds (crow)*. [online] Tilgjengelig fra: [<https://soundspunos.com/birds/72-ravens-sounds-crow.html>](https://soundspunos.com/birds/72-ravens-sounds-crow.html) [Hentet 16. Mai 2022].

Support.oculus.com. 2022. *Oculus Link Compatibility*. [online] Tilgjengelig fra: [<https://support.oculus.com/articles/headsets-and-accessories/oculus-link/oculus-link](https://support.oculus.com/articles/headsets-and-accessories/oculus-link/oculus-link-compatibility/)[compatibility/>](https://support.oculus.com/articles/headsets-and-accessories/oculus-link/oculus-link-compatibility/) [Hentet 10. Mars 2022].

Unreal Engine. 2022. *Real-time round-up 2022: the metaverse and other emerging trends*. [online] Tilgjengelig fra: [<https://www.unrealengine.com/en-US/blog/real-time-round](https://www.unrealengine.com/en-US/blog/real-time-round-up-the-metaverse-and-emerging-2022-trends)[up-the-metaverse-and-emerging-2022-trends>](https://www.unrealengine.com/en-US/blog/real-time-round-up-the-metaverse-and-emerging-2022-trends) [Hentet 10. Mars 2022].

## <span id="page-53-0"></span>**9 VEDLEGG**

- <span id="page-53-1"></span>**9.1 Visjonsdokument - eget vedlegg**
- <span id="page-53-2"></span>**9.2 Prosjekthåndbok - eget vedlegg**
- <span id="page-53-3"></span>**9.3 Kravdokumentasjon - eget vedlegg**
- <span id="page-53-4"></span>**9.4 Systemdokumentasjon - eget vedlegg**

## <span id="page-54-0"></span>**9.5 GANTT-diagram**

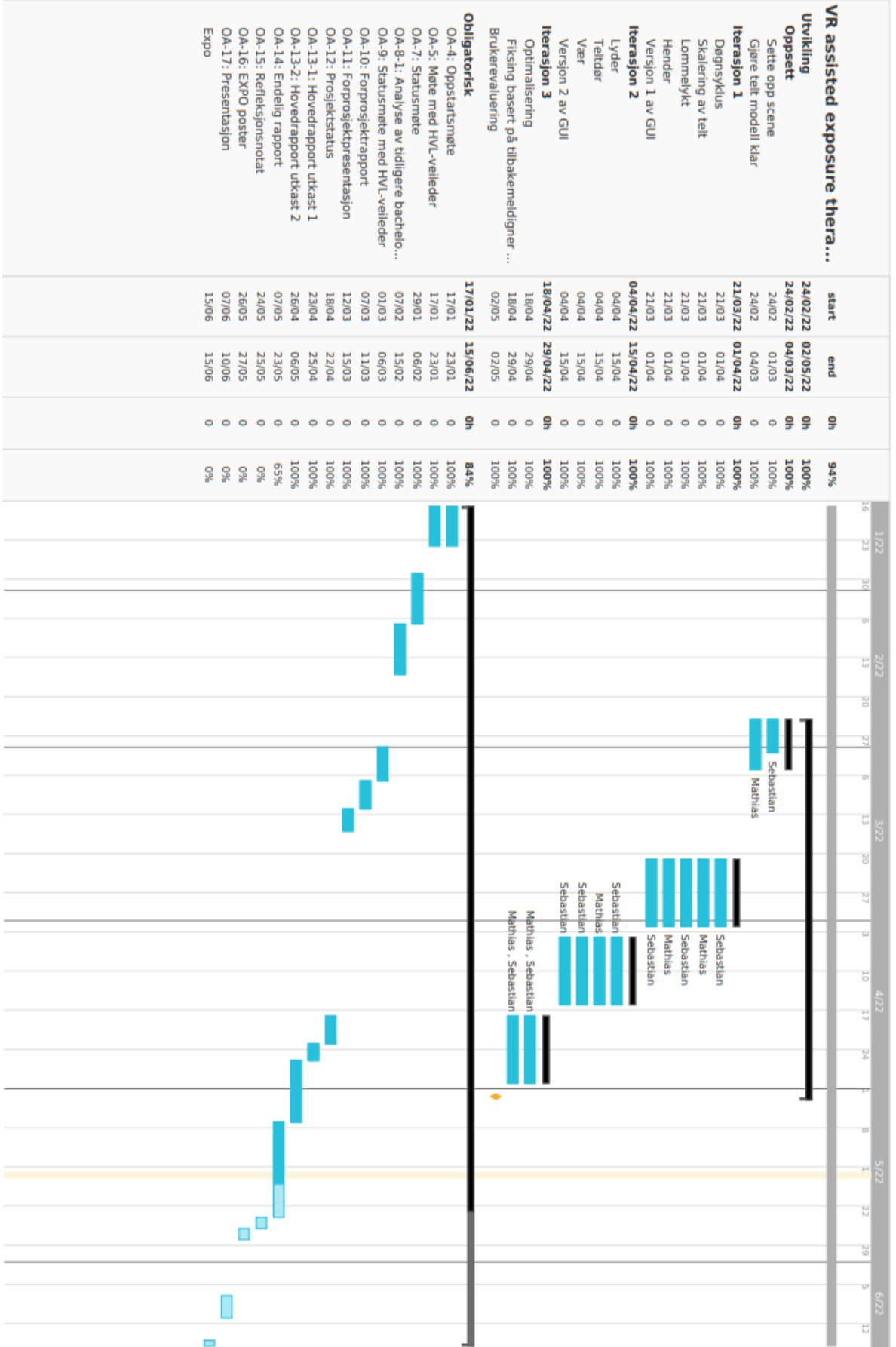

## <span id="page-55-0"></span>**9.6 Risikoanalyse**

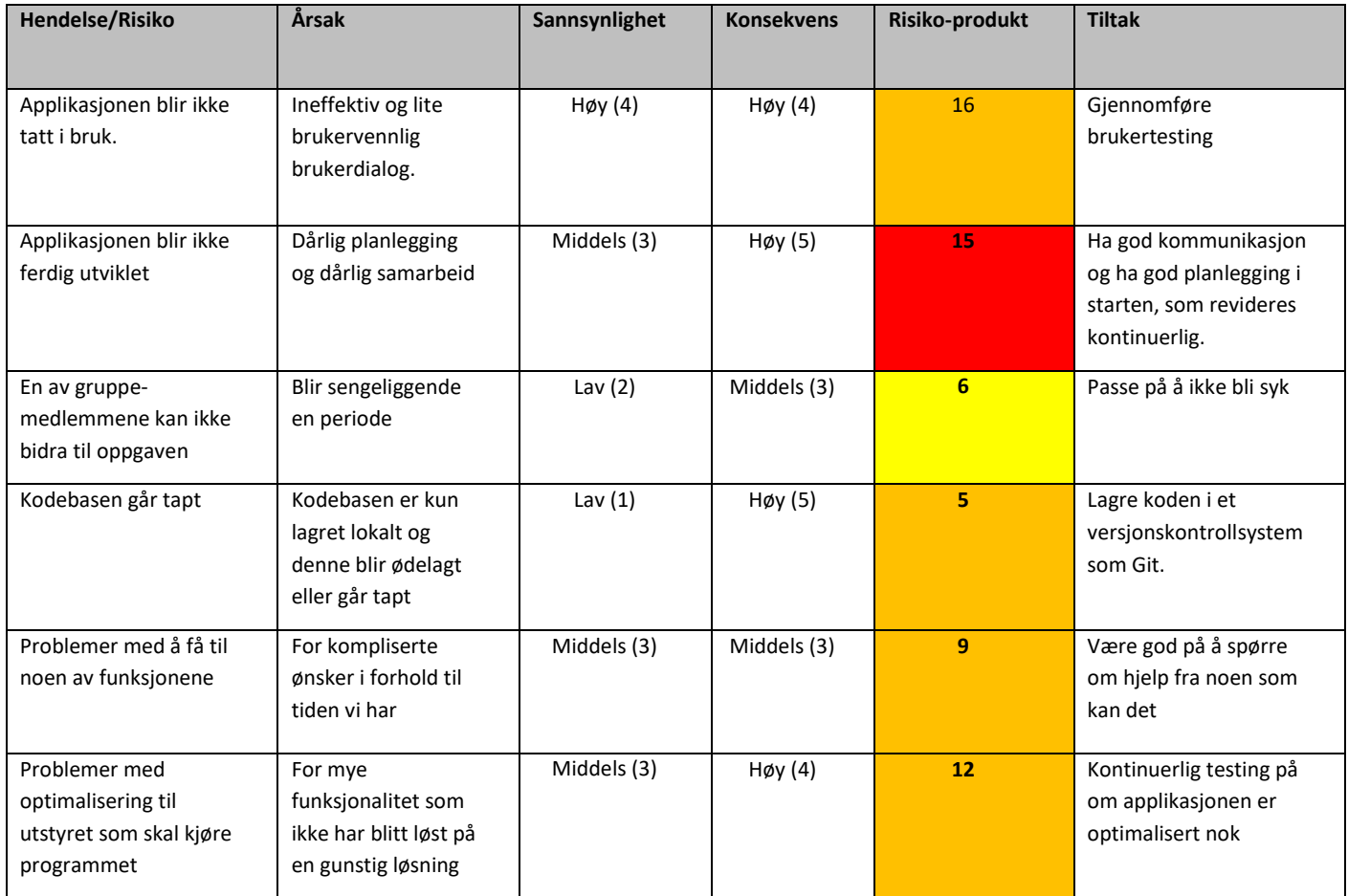

### <span id="page-56-0"></span>9.7 Besvarte behandler skjemaer

SUS-Behandler

Navn: BIRTHE STRAND

Arbeidstittel: MiLJOTERAPEOT

Påstand 1-5 skal besvares ut ifra pasientens ståsted, 6-13 skal besvares ut ifra behandlers ståsted

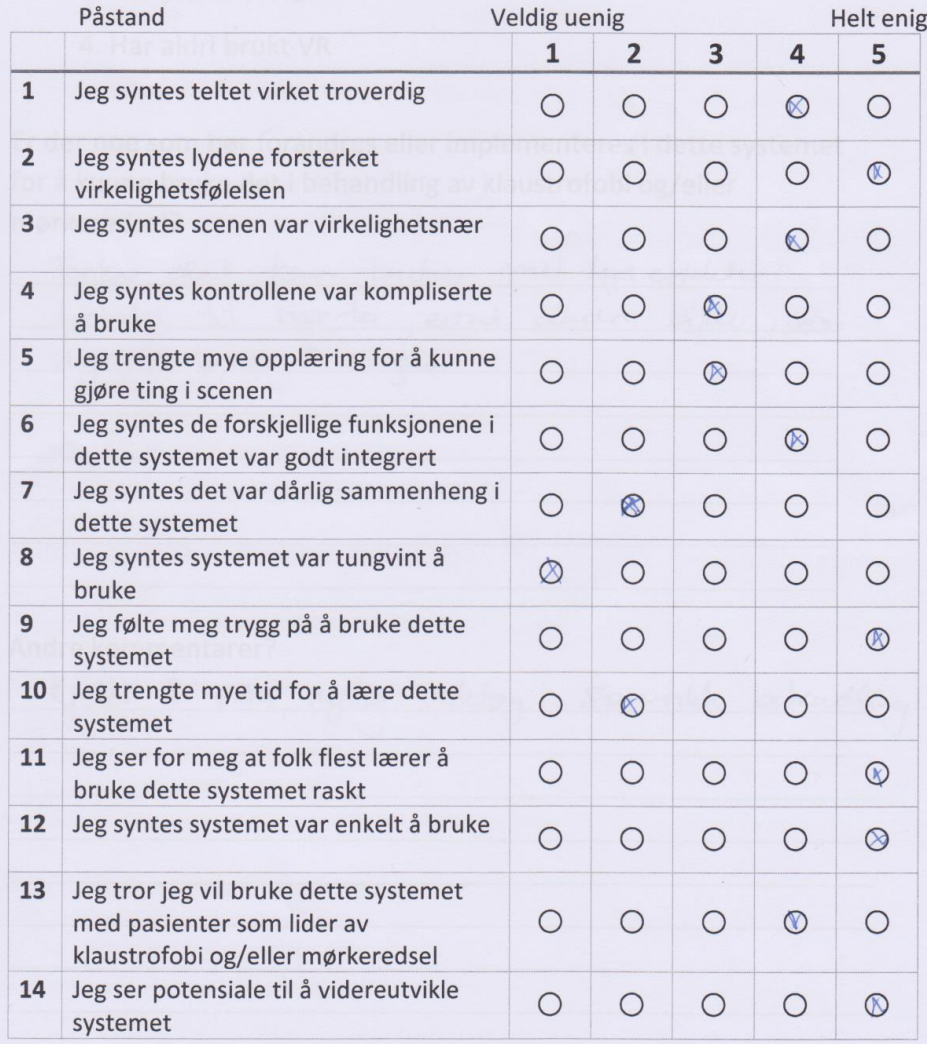

Hva er din tidligere erfaring med VR?

Sett ring rundt svaret som passer best.

- 1. Har brukt VR mye, også i behandling
- 2. Har brukt VR mye A
	- 3. Har prøvd VR før
	- 4. Har aldri brukt VR

Er der noe som bør forandres eller implementeres i dette systemet for å kunne bruke det i behandling av klaustrofobi og/eller mørkeredsel?

Tenker det kan builes mer lydeffelete i forhold til mærter, evnt andre bijder, som dyr/persone i skazen Andre kommentarer? Kjelet å prove, nythig vedetog i sposibilite behandling.

ü

Navn:  $M_{A2\tilde{1}}V$  H. Soller

Påstand 1-5 skal besvares ut ifra pasientens ståsted, 6-13 skal besvares ut ifra behandlers ståsted

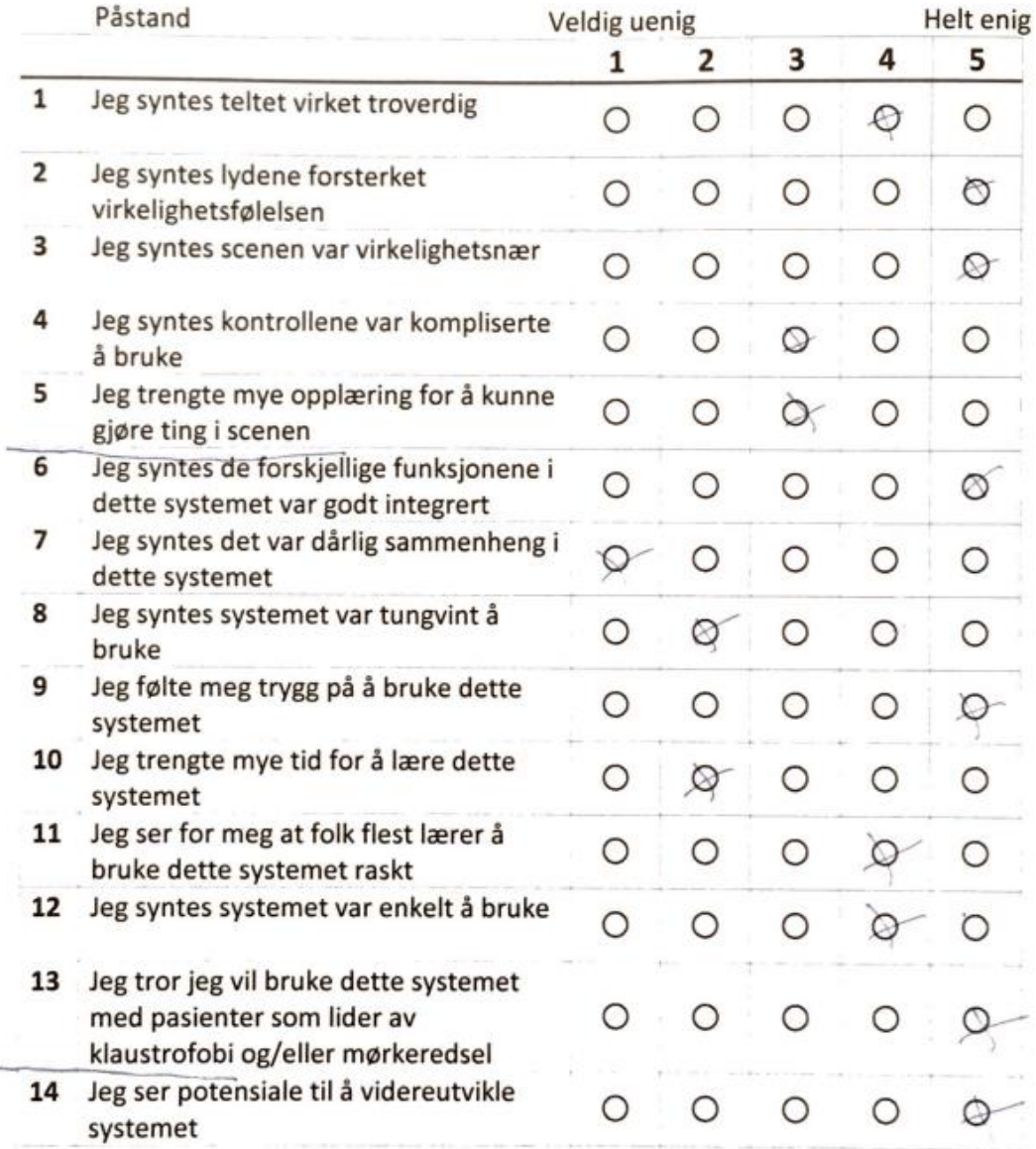

Hva er din tidligere erfaring med VR?

Sett ring rundt svaret som passer best.

- 1. Har brukt VR mye, også i behandling
- 2. Har brukt VR mye
- 3. Har prøvd VR før
- 4. Har aldri brukt VR

Er der noe som bør forandres eller implementeres i dette systemet for å kunne bruke det i behandling av klaustrofobi og/eller mørkeredsel?

control excel

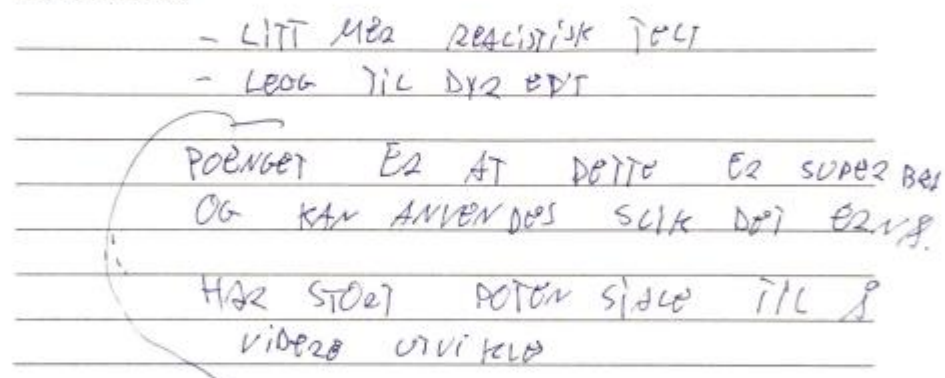

#### Andre kommentarer?

Navn: KARINA KLEIVEN

Arbeidstittel: OVERLEGE

Påstand 1-5 skal besvares ut ifra pasientens ståsted, 6-13 skal besvares ut ifra behandlers ståsted

 $\mathcal{A}_{\mathcal{I}}$ 

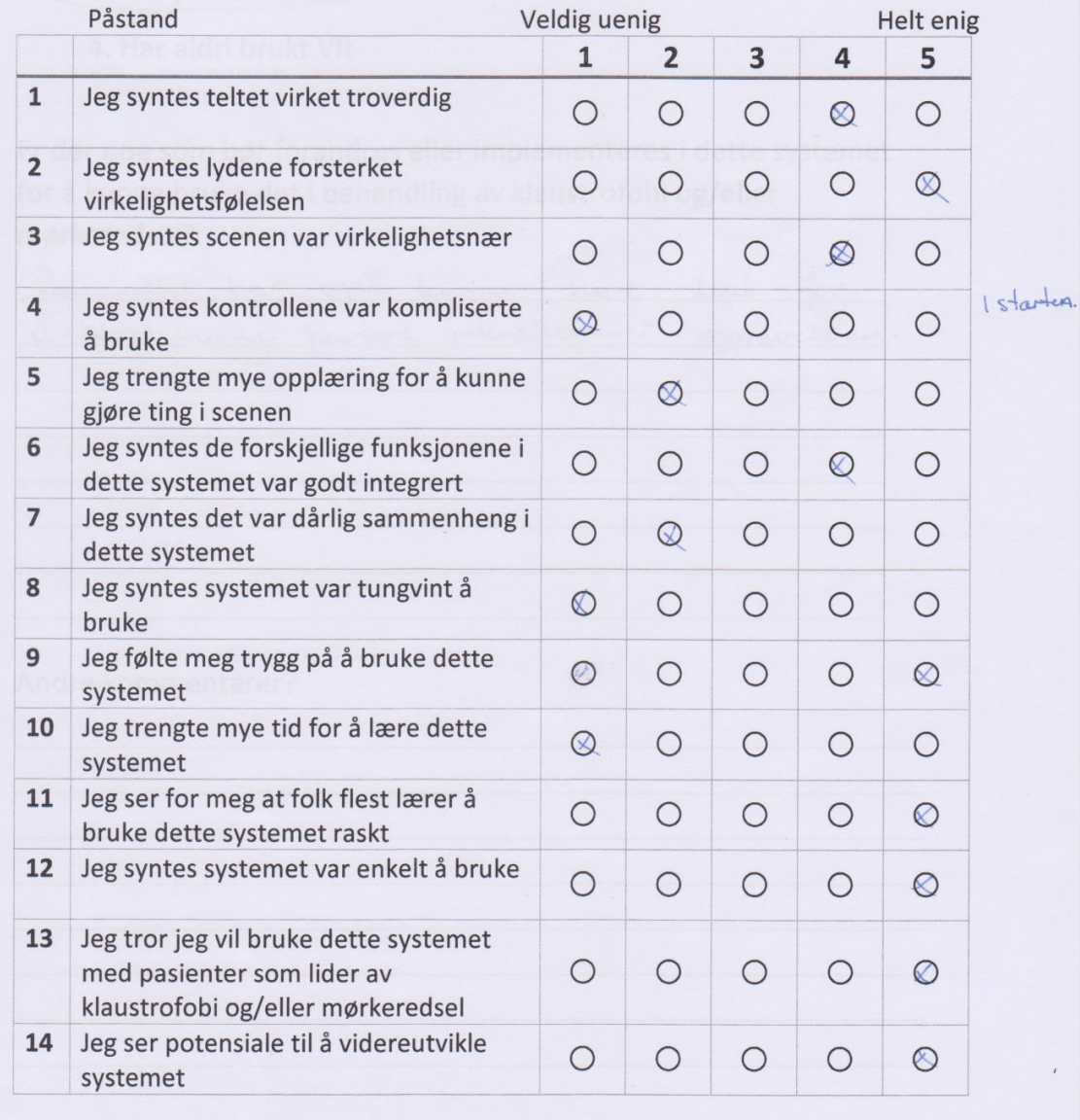

#### Hva er din tidligere erfaring med VR?

Sett ring rundt svaret som passer best.

- 1. Har brukt VR mye, også i behandling
- 2. Har brukt VR mye
- 3. Har prøvd VR før
	- 4. Har aldri brukt VR

Er der noe som bør forandres eller implementeres i dette systemet for å kunne bruke det i behandling av klaustrofobi og/eller mørkeredsel?

Behandler ber også lunne hære lyd à bedre hume juster intensiteten i apprevelsen.

#### Andre kommentarer?

Navn: Mona B. Hennksen

Påstand 1-5 skal besvares ut ifra pasientens ståsted, 6-13 skal besvares ut ifra behandlers ståsted

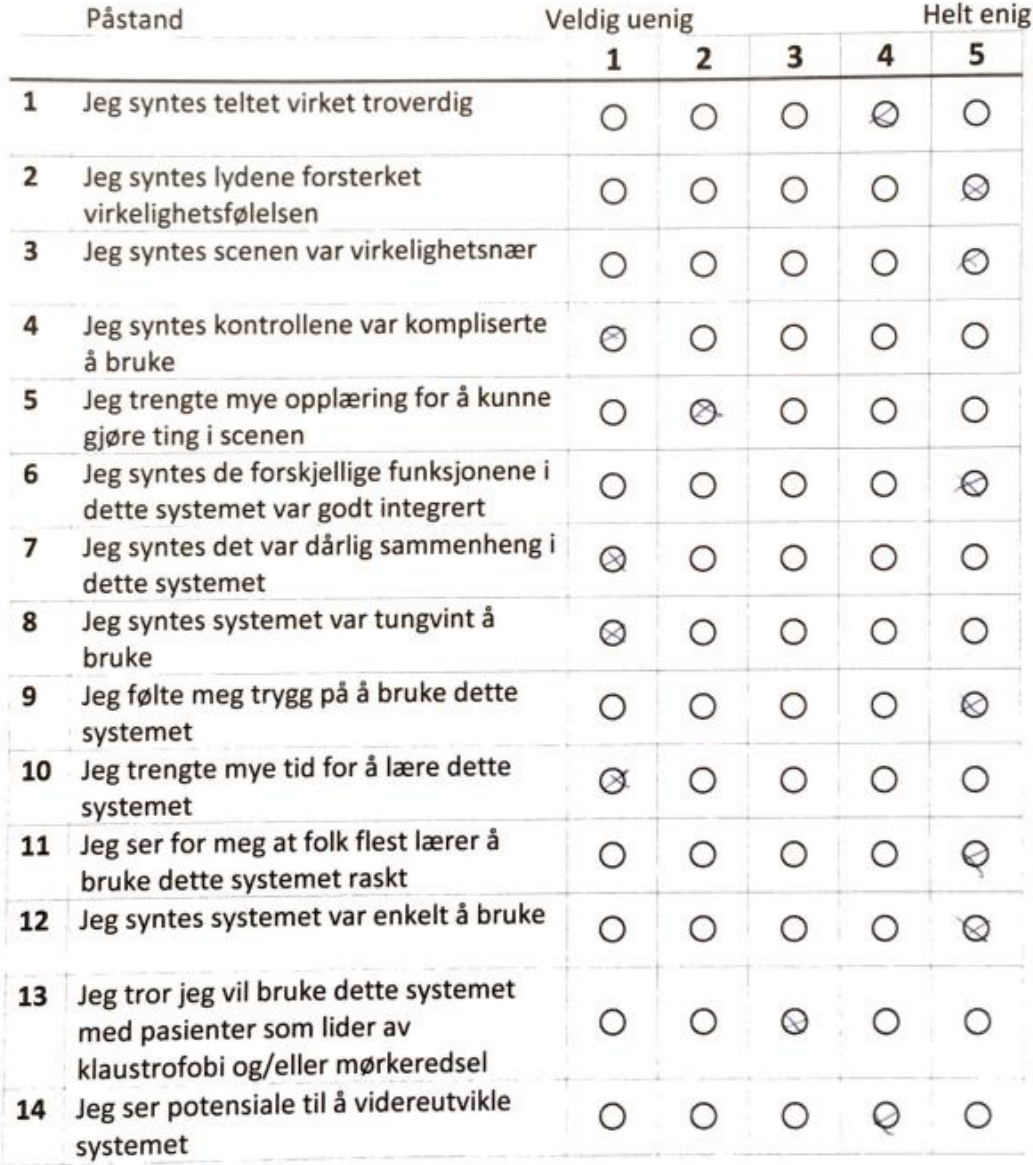

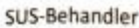

Hva er din tidligere erfaring med VR?

Sett ring rundt svaret som passer best.

 $\left( \widehat{1}\right)$  Har brukt VR mye, også i behandling

- 2. Har brukt VR mye
- 3. Har prøvd VR før
- 4. Har aldri brukt VR

Er der noe som bør forandres eller implementeres i dette systemet for å kunne bruke det i behandling av klaustrofobi og/eller mørkeredsel?

#### Andre kommentarer?

Navn: Revisaryon Thorsen

Arbeidstittel: SEICSONULEAFR

Påstand 1-5 skal besvares ut ifra pasientens ståsted, 6-13 skal besvares ut ifra behandlers ståsted

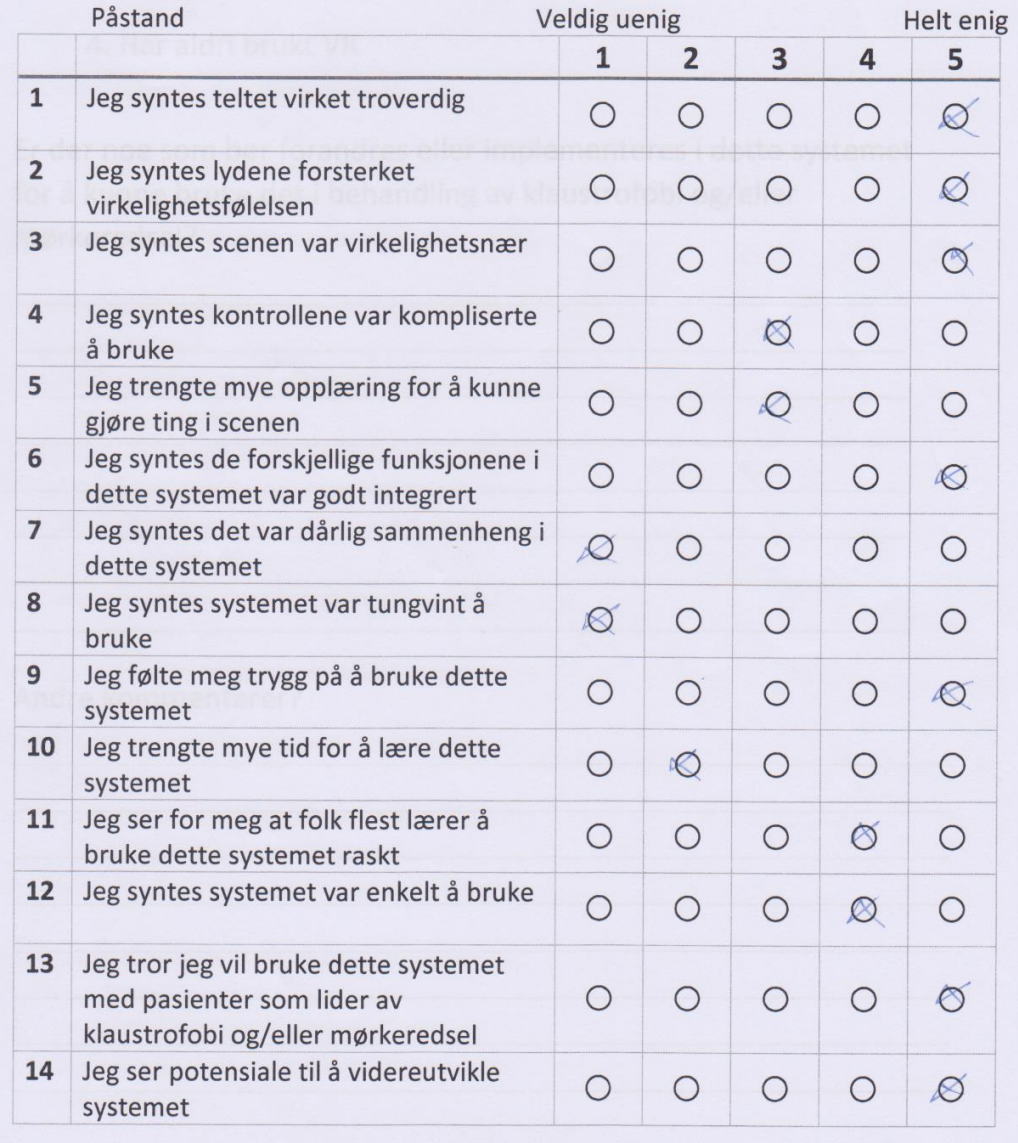

#### Hva er din tidligere erfaring med VR?

Sett ring rundt svaret som passer best.

- 1. Har brukt VR mye, også i behandling
	- 2. Har brukt VR mye
	- 3. Har prøvd VR før
	- 4. Har aldri brukt VR

Er der noe som bør forandres eller implementeres i dette systemet for å kunne bruke det i behandling av klaustrofobi og/eller mørkeredsel?

#### Andre kommentarer?

## <span id="page-66-0"></span>9.8 Besvarte innovatør skjema

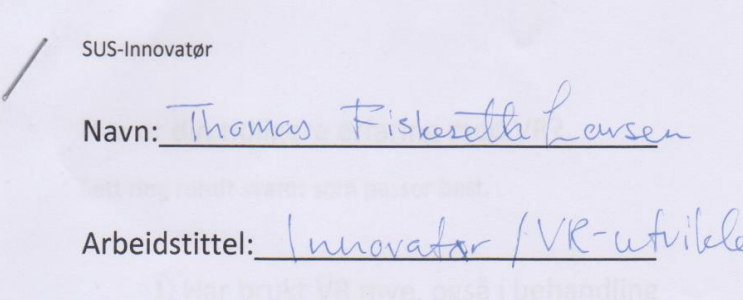

Påstand 1-5 skal besvares ut ifra pasientens ståsted, 6-13 skal besvares ut ifra behandlers ståsted

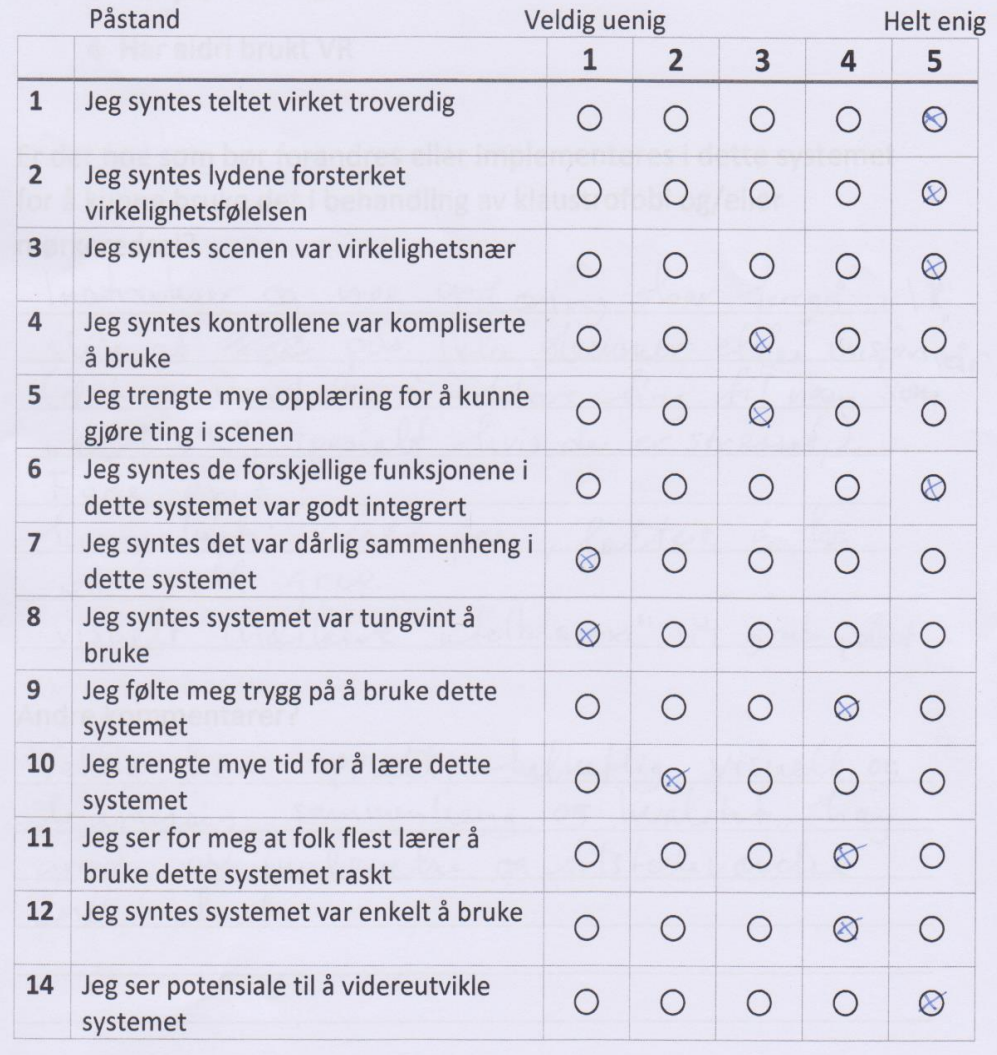

#### SUS-Innovatør

Hva er din tidligere erfaring med VR?

Sett ring rundt svaret som passer best.

- 1. Har brukt VR mye, også i behandling
- 2. Har brukt VR mye
- 3. Har prøvd VR før
- 4. Har aldri brukt VR

Er der noe som bør forandres eller implementeres i dette systemet for å kunne bruke det i behandling av klaustrofobi og/eller mørkeredsel?

Instrukser  $M\partial x$ gord  $\alpha$  $s (i)$ le  $a$ t DOS.  $OMM$  $er$ vansleels à  $\mathcal{L}$ on Spesie  $\mu$ reset  $\tilde{\alpha}$ annune  $pos$ Grep. visa  $5H$ tdover grab Doint.

#### Andre kommentarer?

Seldig for opp leidmessig saw  $\infty$ arad

## <span id="page-68-0"></span>**10 Figurliste**

Figur 1: Iterativ utviklingsmodell laget av Mathias (Dato laget)

Figur 2: Brukstilfellediagram (Hentet 5. Mai 2022)

Figur 3: Skjermdump av VR program (Hentet 6. Mai 2022)

Figur 4: Skjermdump av volum gruppen på brukergrensesnittet (Hentet 6. Mai 2022)

Figur 5: Skjermdump av telt skalerings gruppen på brukergrensesnittet (Hentet 6. Mai 2022)

Figur 6: Skjermdump av vær gruppen på brukergrensesnittet med lukket meny (Hentet 6. Mai 2022)

Figur 7: Skjermdump av tid gruppen på brukergrensesnittet (Hentet 6. Mai 2022)

Figur 8: Skjermdump av Unity editor (a), (b), (c) (Hentet 6. Mai 2022)

Figur 9: Skjermdump av VR program (Hentet 6. Mai 2022)

Figur 10: NatureManufacture. (2022) Forest Environment - Dynamic Nature. (a), (b), (c) - (Hentet 06. Mai fra [https://assetstore.unity.com/packages/3d/vegetation/forest](https://assetstore.unity.com/packages/3d/vegetation/forest-environment-dynamic-nature-150668)[environment-dynamic-nature-150668\)](https://assetstore.unity.com/packages/3d/vegetation/forest-environment-dynamic-nature-150668)

Figur 10: Skjermdump av VR program (Hentet 6. Mai 2022)

Figur 11: Wordpress bruker edwardondevstreet. (n.d.) (Hentet 06. Mai 2022 fra [https://edwardondevstreet.wordpress.com/college-work-game](https://edwardondevstreet.wordpress.com/college-work-game-engines/components-of-a-game-engine-2/)[engines/components-of-a-game-engine-2/\)](https://edwardondevstreet.wordpress.com/college-work-game-engines/components-of-a-game-engine-2/)

Figur 12: Skjermdump av hendene i applikasjonen som griper lommelykt (Hentet 6.Mai 2022)

Figur 13: Haupt.H (2022) Enviro - Sky and Weather (a), (b) - (Hentet 06. Mai fra [https://assetstore.unity.com/packages/tools/particles-effects/enviro-sky-and](https://assetstore.unity.com/packages/tools/particles-effects/enviro-sky-and-weather-33963)[weather-33963\)](https://assetstore.unity.com/packages/tools/particles-effects/enviro-sky-and-weather-33963)

Figur 14: Skjermdump av teltet i applikasjonen (Hentet 06. Mai 2022)

Figur 15: Skjermdump av teltet med lommelykt inne i teltet som lyser på teltduken med SSS (a), uten SSS (b) (Hentet 06. Mai 2022)

Figur 16: Skjermdump av lommelykten, vanlig (a), høy synlighet (b) (Hentet 06. Mai 2022)

Figur 17: TutorialPoint (n.d) Unity - Quick Guide. Tilgjengelig fra: [https://www.tutorialspoint.com/unity/unity\\_quick\\_guide.htm](https://www.tutorialspoint.com/unity/unity_quick_guide.htm) (Hentet 7. Mai 2022) Figur 18: Oversikt over viktigste klasser (Hentet 08. Mai 2022)

Figur 19: Klassediagram over logikken som håndterer inputen fra brukergrensesnittet (Hentet 08. Mai 2022)

Figur 20: Skjermdump av kode (Hentet 08. Mai 2022)

Figur 21: Skjermdump av kode (Hentet 08. Mai 2022)

Figur 22: Klassediagram over klassene som brukes til lommelykten og funksjonene rundt denne (Hentet 08. Mai 2022)

Figur 23: Skjermdump av kode (Hentet 08. Mai 2022)

Figur 24: De 14 påstandene som var med på spørreskjemaet (Hentet 09. Mai 2022)

Figur 25-29: Søylediagram som illustrerer svar fra brukerevalueringen (Hentet 08.Mai 2022)

Figur 30: Eksempel på tilbakemeldinger (a), (b) (Hentet 09. Mai 2022)